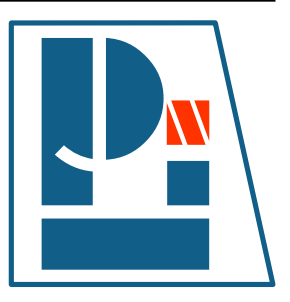

# **Li-Pro.Net Sphinx Primer**

# *Version 0.0.3+RTDEXT*

**The LP/N Documentation Team**

**Sep 11, 2020**

**Li–Pro.Net** *Jena, Germany* **Email: info@li-pro.net**

# **Table of Contents**

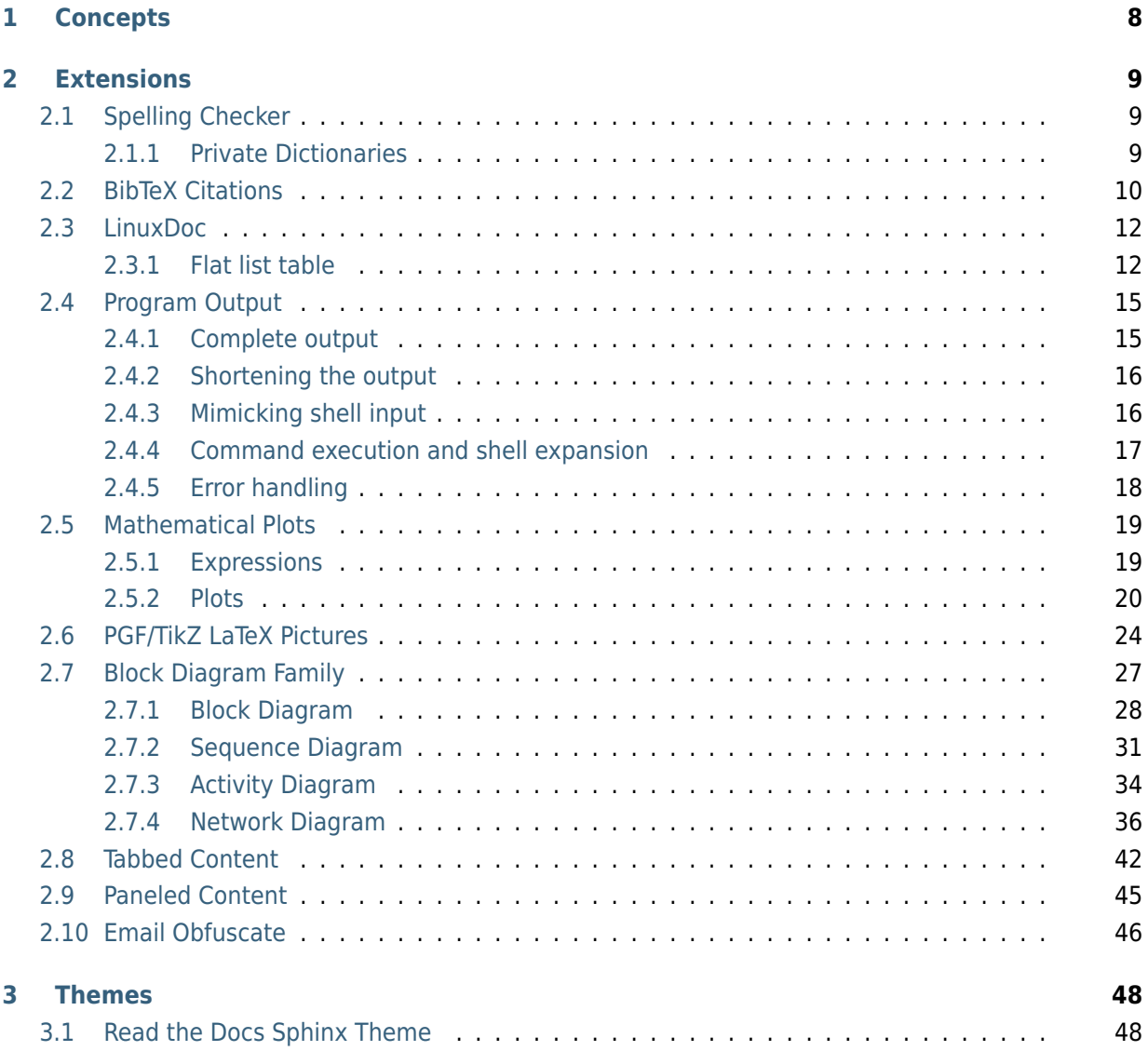

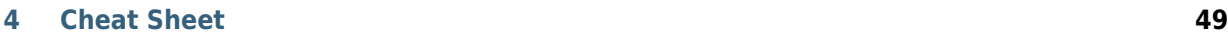

# **Appendices 53**

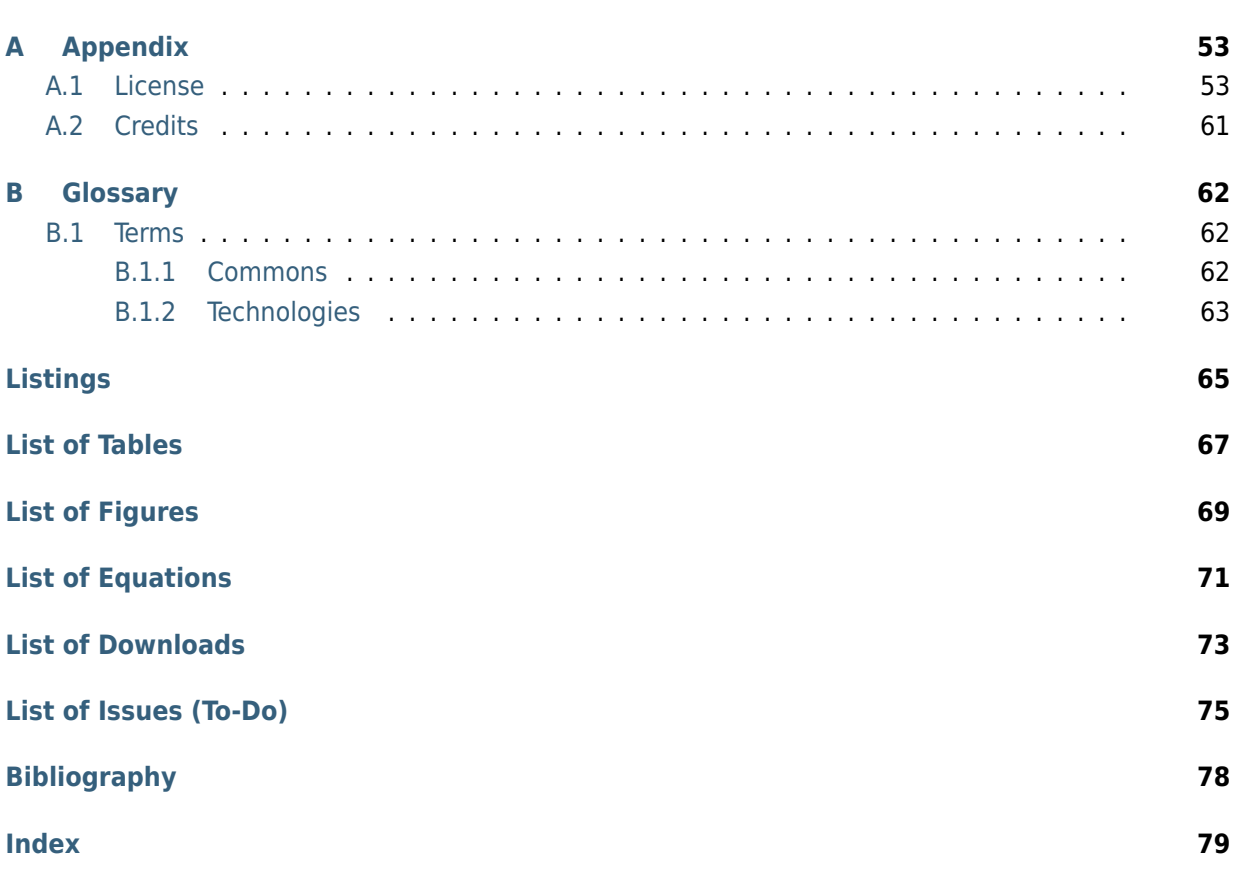

#### **Summary of Li-Pro.Net Sphinx Primer**

**Abstract** This document has documentation of the Li–Pro.Net community which is a effort to improve the technical writing of any kind of documents and publishings. In short words: How to write Li-Pro.Net documentation with Sphinx.

#### **Involved Components**

- *Sphinx*
- *Docutils*
- *[reStruc](#page-65-1)turedText*

#### **Audien[ce](#page-64-2)**

- [Project members](#page-64-3) / maintainer
- Hard- and software developer
- Integrators and testers
- Technical writer / editor

**Status** preliminary (*some mature, much in progress*)

**Version** 0.0.3

**Release** 0.0.3+RTDEXT

**Date** Sep 11, 2020

**Authors** The LP/N Documentation Team

- Stephan Linz <linz@li-pro.net
- **Copyright** Copyright © 2020, Li–Pro.Net, The LP/N Documentation Team and individual contributors.—all rights reserved. This work is licensed under a Creative Commons Attribution-ShareAl[ike 3.0 Unported](mailto:linz@li-pro.net) License (CC-BY-SA-3.0 \/State the file LICENSE and CREDITS that comes with the documentation.
- **Organization** Li–Pro.Net

**Contact** Stephan Linz <linz@li-pro.net $\mathbb{Z}$ >

**Address** Jena, Germany

Creative Commons Legal Code

Attribution-ShareAlike 3.0 Unported

For details of the terms and definitions, representations, warranties and disclaimer see the file LICENSE that comes with the documentation and/or read the online version (CC-BY-SA-3.0 $\mathbb{Z}$ ).

#### **You are free:**

**to Share** —to copy, distribute and transmit the work

**to Remix** —to adapt the work to make commercial use of the work

#### **Under the following conditions:**

- **Attribution** —You must attribute the work in the manner specified by the author or licensor (but not in any way that suggests that they endorse you or your use of the work).
- **Share Alike** —If you alter, transform, or build upon this work, you may distribute the resulting work only under the same or similar license to this one.

#### **With the understanding that:**

- **Waiver** —Any of the above conditions can be waived if you get permission from the copyright holder.
- **Public Domain** —Where the work or any of its elements is in the public domain under applicable law, that status is in no way affected by the license.
- **Other Rights** —In no way are any of the following rights affected by the license:
	- Your fair dealing or fair use rights, or other applicable copyright exceptions and limitations;
	- The author's moral rights;
	- Rights other persons may have either in the work itself or in how the work is used, such as publicity or privacy rights.

## **Version history of Li-Pro.Net Sphinx Primer**

| <b>Version</b> | <b>Change</b>                                 | Passed       | Date       |
|----------------|-----------------------------------------------|--------------|------------|
| 0.0.3          | initial content in chapters "Extensions"      | Stephan Linz | 2020-09-11 |
| 0.0.2          | initial content in chapters "Cheat Sheet" and | Stephan Linz | 2020-09-08 |
|                | "Themes"                                      |              |            |
| 0.0.1          | base document skeleton                        | Stephan Linz | 2020-09-08 |
| 0.0            | preliminary, project created                  | Stephan Linz | 2020-09-05 |

Table 1: Li-Pro.Net Sphinx Primer Document Revisions

#### **PREAMBLE**

#### **How to write Li-Pro.Net documentation with Sphinx.**

Excerpts from the Sphinx Tutorial by Eric Holscher  $\mathbb Z^r$  and Documentation Style Guide by Bareos GmbH & Co. KG and others  $\mathbb{Z}$ . See [juh2019swdocwspx] for an introduction to Sphinx.

This documentation is built using *Sphinx*, a static-site generator designed to create structured, semantic, and inter[nally consistent documentation. So](https://sphinx-tutorial.readthedocs.io/)urc[e documents are written in](https://docs.bareos.org/) *reStructuredText*, [a semantic, extensible](https://docs.bareos.org/) marku[p syntax similar to M](#page-80-0)arkdown.

- reStructuredText Primer<sup>7</sup> - [Introdu](#page-65-1)ction to reStructuredText
	- **–** reStructuredText Quick Reference
	- **–** [reStructuredText 1-pa](https://docutils.sourceforge.io/docs/user/rst/quickstart.html)ge cheat sheet
- Sphinx Markup  $\mathbb{Z}$  Detailed guide to Sphinx's markup concepts and reStructured Text extensions

**Note:** *[Sphinx](https://www.sphinx-doc.org/en/3.x/usage/restructuredtext/index.html)* and *reStructuredText* can be very flexible. For the sake of consistency and maintainability, this how to guide is *highly opinionated* about how documentation source files are organized and marked up.

# **Concepts**

*1*

<span id="page-10-0"></span>*Section author: Stephan Linz <linz@li-pro.net>*

t.b.d.

# **Extensions**

*2*

<span id="page-11-0"></span>*Section author: Stephan Linz <linz@li-pro.net>*

# **2.1 Spelling Check[er](mailto:linz@li-pro.net)**

<span id="page-11-1"></span>**PyPI Package** https://pypi.org/project/sphinxcontrib-spelling/

**Documentation** https://sphinxcontrib-spelling.readthedocs.io/

**Git Repository** [https://github.com/sphinx-contrib/spelling](https://pypi.org/project/sphinxcontrib-spelling/)

Spelling checker for Sphinx. It uses *PyEnchant* [to produce a report show](https://sphinxcontrib-spelling.readthedocs.io/)ing misspelled words.

#### **Features**

- 1. Supports multiple so[urce langua](#page-64-4)ges using the standard enchant dictionaries.
- 2. Supports project-specific dictionaries for localized jargon and other terminology that may not appear in the global dictionaries.
- 3. Suggests alternatives to words not found in the dictionary, when possible.

#### It consists:

• sphinxcontrib.spelling  $\mathbb{Z}$ : spelling checker for Sphinx

## **2.1.1 [Private Dictionar](https://sphinxcontrib-spelling.readthedocs.io/en/stable/index.html)ies**

<span id="page-11-2"></span>For more details, see Configuration Options <sup>S</sup> section *Private Dictionaries*.

**.. spelling::**

The .. spelling:: directive can be used to create a list of words known to be spelled correctly within a single [file. For example, if a doc](https://sphinxcontrib-spelling.readthedocs.io/en/stable/customize.html)ument refers to a person or project by name, the name can be added to the list of known words for just that single document.

When a more common list of words is needed, related to check multiple document at once, the *spelling\_word\_list\_filename* (page 10) variable should be set properly.

#### **spelling\_word\_list\_filename**

<span id="page-12-1"></span>That is a list specifying files containing a list of words known to be spelled correctly but that do [not appear in the refered language](#page-12-1) dictionary. The files should contain one word per line. Refer to the *PyEnchant* tutorial for details.

# **2.2 Bib[TeX Cit](#page-64-4)ations**

<span id="page-12-0"></span>**PyPI Package** https://pypi.org/project/sphinxcontrib-bibtex/

**Documentation** https://sphinxcontrib-bibtex.readthedocs.org/

**Git Repository** [https://github.com/mcmtroffaes/sphinxcontrib-](https://pypi.org/project/sphinxcontrib-bibtex/)bibtex

Allowing *BibTeX* citatio[ns to be inserted into documentation via a](https://sphinxcontrib-bibtex.readthedocs.org/) .. bibliography:: directive, and a :cite: role, which work similarly to *LaTeX's* \begin{thebibliography} ... \ end{thebibliography} environment and [\cite{cite\\_key}](https://github.com/mcmtroffaes/sphinxcontrib-bibtex) command. It consists:

- sph[inxcon](#page-65-2)trib.bibtex $\mathbb{Z}$ : Sphinx interface
- sphinxcontrib.bibtex.roles $\mathbb{Z}$ : Doctree [roles](#page-64-5)
- [sphinxcontrib.bibtex.no](https://sphinxcontrib-bibtex.readthedocs.io/en/stable/api/interface.html#module-sphinxcontrib.bibtex)des $\mathbb{Z}$ : Doctree nodes
- [sphinxcontrib.bibtex.directiv](https://sphinxcontrib-bibtex.readthedocs.io/en/stable/api/roles.html#module-sphinxcontrib.bibtex.roles)es $\mathbb{Z}$ : Doctree directives
- [sphinxcontrib.bibtex.transfor](https://sphinxcontrib-bibtex.readthedocs.io/en/stable/api/nodes.html#module-sphinxcontrib.bibtex.nodes)ms $G$ : Doctree transforms
- [sphinxcontrib.bibtex.cache](https://sphinxcontrib-bibtex.readthedocs.io/en/stable/api/directives.html#module-sphinxcontrib.bibtex.directives) $\mathbb{Z}$ : Cached information

Creat[e a citation to a bibliographic entry.](https://sphinxcontrib-bibtex.readthedocs.io/en/stable/api/transforms.html#module-sphinxcontrib.bibtex.transforms)

**Todo:** [activate "BibTeX Citations" extensio](https://sphinxcontrib-bibtex.readthedocs.io/en/stable/api/cache.html#module-sphinxcontrib.bibtex.cache)n.

```
.. rst:role:: cite
  For more details, see :rst:role:`scbibtex:cite` role.
  :the example:
      .. code-block:: rst
         :linenos:
        See :cite: `juh2014swdocwspx` for an introduction to Sphinx.
   :which gives:
```
(continued from previous page)

```
See :cite: `juh2014swdocwspx' for an introduction to Sphinx.
For this sample you will need a corresponding bibliography for all cited
references.
.. rst:directive:: bibliography
  For more details, see : rst:dir: `scbibtex:bibliography` directive.
   :the example:
      .. code-block:: rst
         :linenos:
         .. bibliography:: bibliography.bibtex
            :style: kcsalpha
            :encoding: utf
            :all:
   :which gives:
      .. only:: html or man or texinfo or text
         .. rubric:: Documentation with Sphinx
      .. only:: latex
        All entries in the central document bibliography list, mostly on the
         end of the document.
      .. bibliography:: bibliography.bibtex
         :style: kcsalpha
         :encoding: utf
         :all:
   :which needs:
     The example above processed the following BibTeX file content:
      .. literalinclude:: bibliography.bibtex
         :caption: BibTeX example file (bibliography.bibtex)
         :language: bibtex
         :emphasize-lines: 1
         :start-at: @book
         :linenos:
```
#### .. **spelling**::

Hasecke

# **2.3 LinuxDoc**

<span id="page-14-0"></span>**Documentation** https://return42.github.io/linuxdoc/

**Git Repository** https://github.com/return42/linuxdoc

The LinuxDoc library wi[th extensions of the Linux-Kernel docum](https://return42.github.io/linuxdoc/)entation, you can use these extensions in common Sphinx projects. It consists:

- linuxdoc.rstFlatTable<sup>r</sup>: the [.. flat-table::](https://github.com/return42/linuxdoc) reST-directive
- $\cdot$  linuxdoc.rstKernelDoc $\mathbb{Z}$ : the  $\ldots$  kernel-doc:: reST-directive
- [linuxdoc.kernel\\_include](https://return42.github.io/linuxdoc/linuxdoc-api/linuxdoc.rstFlatTable.html#module-linuxdoc.rstFlatTable) $G$ : the  $\ldots$  kernel-include:: reST-directive
- [linuxdoc.manKernelDoc](https://return42.github.io/linuxdoc/linuxdoc-api/linuxdoc.rstKernelDoc.html#module-linuxdoc.rstKernelDoc)<sup>7</sup>: the **kernel-doc-man** builder
- [linuxdoc.cdomain](https://return42.github.io/linuxdoc/linuxdoc-api/linuxdoc.kernel_include.html#module-linuxdoc.kernel_include)  $\mathbb{Z}$ : replacement for the sphinx C-domain
- [linuxdoc.kfigure](https://return42.github.io/linuxdoc/linuxdoc-api/linuxdoc.manKernelDoc.html#module-linuxdoc.manKernelDoc) $\mathbb{Z}$ : implements scalable image handling

**Todo:** [activate "LinuxDoc" ex](https://return42.github.io/linuxdoc/linuxdoc-api/linuxdoc.cdomain.html#module-linuxdoc.cdomain)tension.

## **2.3.1 Flat list table**

#### <span id="page-14-1"></span>**.. flat-table::**

#### **See also:**

About tables で: flat-table 「

The .. flat-table::` (FlatTable) is a double-stage list similar to the .. list-table::` with some additional features:

- *[column-sp](https://return42.github.io/linuxdoc/linuxdoc-howto/table-markup.html#xref-table-concerns)an*[: with the](https://return42.github.io/linuxdoc/linuxdoc-howto/table-markup.html#rest-flat-table) role :cspan:`num` a cell can be extended through additional columns
- *row-span*: with the role :rspan:`num` a cell can be extended through additional rows

• *auto-span*: rightmost cell of a table row over the missing cells on the right side of that tablerow. With Option :fill-cells: this behavior can changed from auto span to auto fill, which automatically inserts (empty) cells instead of spanning the last cell.

### **Options**

```
:header-rows: (integer)
  count of header rows
:stub-columns: (integer)
  count of stub columns
```
**:widths: (list of integer)** widths of columns

```
:fill-cells:
```
instead of auto-span missing cells, insert missing cells

#### **Roles**

**:cspan: (integer)**: additional columns (*morecols*)

**:rspan:**

**(integer)**: additional rows (*morerows*)

The example below shows how to use this markup. The first level of the staged list is the *table-row*. In the *table-row* there is only one markup allowed, the list of the cells in this *table-row*. Exception are *comments* ( $\ldots$ ) and *targets* (e.g. a ref to row 2 of table's body  $\mathbb{Z}$ ).

## **the example**

**Attention: line 2:** The option [:class: longtab](https://return42.github.io/linuxdoc/linuxdoc-howto/table-markup.html#row-body-2)le will not interpreted from directive .. flat-table:: and has no effects.

```
1 .. flat-table:: LinuxDoc :rst:`.. flat-table::` example (table title)
2 :class: longtable
3 :widths: 15 15 15 15 40
4 :header-rows: 2
5 :stub-columns: 1
6
7 \mid * - : rspan: `1` head / stub
\vert - :cspan: 3 head 1.1-4
9
10 * - head 2.1
\overline{11} - head 2.2
12 - head 2.3
13 - head 2.4
```
(continued from previous page)

```
14
15 * .. row body 1 / this is a comment
16
17 - row 1
18 - :rspan: 2 cell 1-3.1
_{19} - cell 1.2
20 - cell 1.3
21 - cell 1.4
22
23 * .. Comments and targets are allowed on *table-row* stage.
24 .. _`row body 2`:
2526 - row 2
27 - cell 2.2
28 - :rspan:1 :cspan:129 cell 2.3 with a span over
30
31 * col 3-4 &
32 * row 2-3
33
34 \mid * - row 335 - cell 3.2
36
37 * - row 4
38 - cell 4.1
39 \t\t - \text{cell } 4.240 - cell 4.3
41 - cell 4.4
42
43 * - row 5
44 - cell 5.1 with automatic span to right end
45
46 * - row 6
47 - cell 6.148 \vert - .. empty cell 6.2 with automatic span to right end
```
#### :which gives:

.. **include**:: linuxdoc-flat-table-example.rsti

# **2.4 Program Output**

<span id="page-17-0"></span>**PyPI Package** https://pypi.org/project/sphinxcontrib-programoutput/

**Documentation** https://sphinxcontrib-programoutput.readthedocs.org/C

**Git Repository** [https://github.com/NextThought/sphinxcontrib-program](https://pypi.org/project/sphinxcontrib-programoutput/)output

Literally insert the outp[ut of arbitrary commands into documents, helping you to](https://sphinxcontrib-programoutput.readthedocs.org/) keep your command examples up to date. It consists:

• sphinxcontrib.programoutput  $\mathbb{Z}$ [: insert command output](https://github.com/NextThought/sphinxcontrib-programoutput)

```
Todo: activate "Program Output" extension.
```
## **2.4.1 Complete output**

<span id="page-17-1"></span>To include the output of a command into your document, use the .. program-output:: directive provided by this extension.

#### **.. program-output::**

For more details, see program-output  $\mathbb C^n$  directive.

#### **The example**

1 .. **program-output**[:: python --](https://sphinxcontrib-programoutput.readthedocs.io/en/stable/index.html#directive-program-output)version

:which gives: .. **program-output**:: python --version

The whole output of python --version, including any messages on standard error, is inserted into the current document, formatted as literal text without any syntax highlighting. You can omit the content of the standard error stream with the :nostderr: option.

By default, commands are executed in the top-level source directory. You can choose an alternate working directory with the : cwd: option. The argument of this option is either a path relative to the current source file, or a absolute path which means that it is relative to the top level source directory.

## **2.4.2 Shortening the output**

<span id="page-18-0"></span>Lengthy output can be shortened with the :ellipsis: option. Its value denotes lines to omit when inserting the output of the command. Instead, a single ellipsis ... is inserted.

**the example** If used with a single number, all lines after the specified line are omitted:

```
1 .. program-output:: python --help
2 :ellipsis: 2
```

```
:which gives:
  The above omits all lines after the second one:
  .. program-output:: python --help
     :ellipsis: 2
```
Negative numbers count from the last line backwards, thus replacing 2 with -2 in the above example would only omit the last two lines.

**the example** If used with two comma-separated line numbers, all lines in between the specified lines are omitted. Again, a negative number counts from the last line backwards:

```
1 .. program-output:: python --help
2 :ellipsis: 2,-2
```

```
:which gives:
  The above omits all lines except the first two and the last two lines:
  .. program-output:: python --help
     :ellipsis: 2,-2
```
# **2.4.3 Mimicking shell input**

<span id="page-18-1"></span>You can mimic shell input with the .. command-output:: directive<sup>1</sup>. This directive inserts the command along with its output into the document.

```
.. command-output::
```
For more details, see command-output  $G$  directive.

#### **The example**

This directive is just an alias for the .[.. program-output:](https://sphinxcontrib-programoutput.readthedocs.io/en/stable/index.html#directive-command-output): directive with the :prompt: option set.

1 .. **command-output**:: python --version

```
:which gives:
   .. command-output:: python --version
```
The appearance of this output can be configured with programoutput prompt template. When used in conjunction with :ellipsis:, the command itself and any additional text is *never* omitted. :ellipsis: always refers to the *immediate output* of the command.

**the example**

```
1 .. command-output:: python --help
2 :ellipsis: 2
```
:which gives: .. **command-output**:: python --help **:ellipsis:** 2

## **2.4.4 Command execution and shell expansion**

<span id="page-19-0"></span>Normally the command is splittet according to the POSIX shell syntax (see shlex  $\mathbb{Z}$ ), and executed directly. Thus special shell features like expansion of environment variables will not work.

#### **the example**

1 .. **command-output**:: echo "\$USER"

```
:which gives:
   .. command-output:: echo "$USER"
```
To enable these features, enable the : shell: option. With this option, the command is literally passed to the system shell.

**the example**

```
1 .. command-output:: echo "$USER"
2 :shell:
```
:which gives:

```
.. command-output:: echo "$USER"
   :shell:
```
Other shell features like process expansion consequently work, too.

#### **the example**

```
1 .. command-output:: ls -l $(which grep)
2 :shell:
```

```
:which gives:
```

```
.. command-output:: ls -l $(which grep)
```
**:shell:**

Warning: Remember to use : shell: carefully to avoid unintended interpretation of shell syntax and swallowing of fatal errors!

# **2.4.5 Error handling**

<span id="page-20-0"></span>If an unexpected exit code (also known as *return code*) is returned by a command, it is considered to have failed. In this case, a build warning is emitted to help you to detect misspelled commands or similar errors. By default, a command is expected to exit with an exit code of 0, all other codes indicate an error. In some cases however, it may be reasonable to demonstrate failed programs. To avoid a (superfluous) warning in such a case, you can specify the expected return code of a command with the :returncode: option.

#### **the example**

```
1 .. command-output:: python -c 'import sys, platform; print(sys.
   ,→version); sys.exit(1)'
2 :returncode: 1
```

```
:which gives:
   .. command-output:: python -c 'import sys, platform; print(sys.version); sys.
,→exit(1)'
      :returncode: 1
```
The above command returns the exit code 1 (as given to sys.exit()  $\vec{C}$ ), but no warning will be emitted. On the contrary, a warning will be emitted, should the command return 0!

**Note:** Upon fatal errors which even prevent the execution [of the comman](https://docs.python.org/3/library/sys.html#sys.exit)d neither return code nor command output are available. In this case an error message is inserted into the document instead.

If :shell: is set however, most of these fatal errors are handled by the system shell and turned into return codes instead. In this case the error message will only appear in the output of the shell. If you're

# **2.5 Mathematical Plots**

<span id="page-21-0"></span>**Attention:** Matplotlib does not support labels and auto-references. You can not refer to a equation and you will never see an entry to .. mathmpl:: expressions in the list of equations.

**PyPI Package** https://pypi.org/project/matplotlib/

**Project Home** https://matplotlib.org/

**Documentation** [https://matplotlib.org/contents.htm](https://pypi.org/project/matplotlib/)l

**Git Repository** [https://github.com/matp](https://matplotlib.org/)lotlib/matplotlib

**Documentation** [https://matplotlib.org/sampledoc/index](https://matplotlib.org/contents.html).html

**Git Repository** [https://github.com/matplotlib/sampledoc](https://github.com/matplotlib/matplotlib)

Matplotlib is a compre[hensive library for creating static, animated, a](https://matplotlib.org/sampledoc/index.html)nd interactive visualizations in Python. It consists:

- matplotlib.sphinxext.mathmpl[: Matplotlib math-text in](https://github.com/matplotlib/sampledoc) a Sphinx document
- matplotlib.sphinxext.plot directive  $\mathbb{Z}$ : Matplotlib plot in a Sphinx document

**Todo:** activate "Mathematical Plots" extension.

## **2.5.1 Expressions**

<span id="page-21-1"></span>See the Writing mathematical expressions  $\mathbb Z^r$  for lots more information how to writing mathematical expressions in matplotlib.

```
With matplotlib in Sphinx you can include inline math
:mathmpl:`(\alpha^{ic} > \beta {ic})` (as role
:rst:`:mathmpl:`(\alpha^{ic} > \beta_{ic})``) or display math:
.. mathmpl::
   \sum \{i=0\}^\prime\infty x i
```
**.. mathmpl::**

**The example**

**2.5. Mathematical Plots 19**

```
1 .. mathmpl::
2
\left| \right\rangle \left(\frac{5 - \frac{1}{x}}{4}\right)
```
:which gives:

.. **include**:: matplotlib-mathmpl-example.rsti

# **2.5.2 Plots**

## <span id="page-22-0"></span>**.. plot::**

See the matplotlib Pyplot tutorial  $\mathbb Z^n$  and the Gallery  $\mathbb Z^n$  for lots of examples of matplotlib plots.

The source code for the plot may be included in one of three ways:

#### **inline content**

#### **the example**

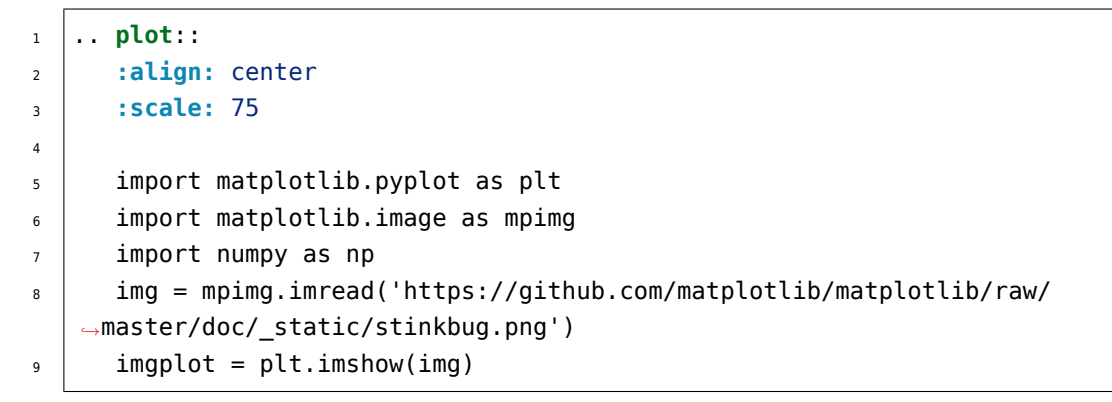

:which gives:

.. **include**:: matplotlib-inline-example.rsti

#### **doctest content**

**the example**

```
1 .. plot::
2 :format: doctest
3 :align: center
4 :scale: 75
5
6 \mid \Rightarrow \Rightarrow import matplotlib.pyplot as plt
7 | >>> plt.plot([1, 2, 3], [4, 5, 6]) # doctest: +ELLIPSIS
8 [<matplotlib.lines.Line2D object at 0x...>]
```
:which gives:

.. **include**:: matplotlib-doctest-example.rsti

#### **source file content**

When a path to a source file is given, the Sphinx configuration option plot basedir will respect. It is the base directory, to which .. plot:: file names are relative to. If **None or empty**, file names are **relative** to the directory where the file containing the directive is.

```
.. ifconfig:: not plot_basedir
   :plot_basedir: **None or empty**, file names are **relative**
.. ifconfig:: plot_basedir
   :plot_basedir: currently set to :file:`{plot_basedir}`.
```
#### **the example**

```
1 .. plot:: ellipses.py
2 :include-source:
3 :encoding: utf
4 :format: python
5 :align: center
6 :scale: 75
```
:which gives:

.. **include**:: matplotlib-srcfile-example.rsti

#### **3D-Plots**

See mplot3d  $\mathbb{Z}$ , mplot3d FAQ  $\mathbb{Z}$ , and mplot3d API $\mathbb{Z}$ .

#### **the example**

```
1 .. plot::
2 :format: python
3 :align: center
4 :scale: 75
5
6 import matplotlib.pyplot as plt
7 | from matplotlib import cm
8 | from mpl_toolkits.mplot3d import axes3d
\alpha_{10} | fig = plt.figure()
\ln ax = fig.gca(projection='3d')
12 X, Y, Z = axes3d.get test data(0.005)
13 ax.plot_surface(X, Y, Z, rstride=8, cstride=8, alpha=0.3)
14 cset = ax \cdot contour f(X, Y, Z, zdir='z', offset='100, camp=cm.coolwarm)15 cset = ax.contourf(X, Y, Z, zdir='x', offset=-40, cmap=cm.coolwarm)
16 cset = ax \cdot contour f(X, Y, Z, zdir='y', offset=40, camp/cm.coolwarm)17
18 ax.set_xlabel('X'); ax.set_xlim(-40, 40)
19 ax.set_ylabel('Y'); ax.set_ylim(-40, 40)
20 ax.set zlabel('Z'); ax.set zlim(-100, 100)
21
22 plt.show()
```
#### :which gives:

.. **include**:: matplotlib-mplot3d-example.rsti

# **2.6 PGF/TikZ LaTeX Pictures**

<span id="page-26-0"></span>**Attention:** Only practicable and usable for HTML and *LaTeX* builder.

**PyPI Package** https://pypi.org/project/sphinxcontrib-tikz/

**Documentation** http://sphinxcontrib-tikz.readthed[ocs.io/](#page-64-5)

**Git Repository** [https://bitbucket.org/philexander/tikz](https://pypi.org/project/sphinxcontrib-tikz/)

Sphinx extension, whic[h enables the use of the](http://sphinxcontrib-tikz.readthedocs.io/) *PGF/TikZ LaTeX* package to draw nice pictures.

This extension relies on two software packages being installed on your computer:

- 1. latex with the tikz and the amsmath packages
- 2. A software package that is able to convert a PDF to an image. Currently, four different ways of doing this conversion are supported, called conversion "suites". Below is a list for each suite what must be installed on your computer. Only one such suite need to be installed:
	- *pdf2svg* suite: pdf2svg (preferred, default)
	- *Netpbm* suite: pdftoppm (part of the *Poppler* PDF library) and pnmtopng (part of the *Netpbm* package)
	- *ImageMagick* suite: pdftoppm (part of the *Poppler* PDF library) and convert (part of the *ImageMagick* package)
	- *GhostScript* suite: ghostscript

See Configuration  $\mathbb Z^n$  in the extension documentation for more details.

**Todo:** activate "PGF/TikZ LaTeX Pictures" extension.

#### **:tikz:**

For more details, see Usage  $\mathbb{Z}$  in the extension documentation.

#### **inline content**

#### **The example**

- 1 An example role :tikz: [thick] \node[blue,draw] (a)  $\{A\}$ ;
- $2 \times 2 \times 1$  \node[draw,dotted,right of=a] {B} edge[<-] (a);

#### :which gives:

.. **include**:: tikz-inline-example.rsti

**.. tikz::**

For more details, see Usage  $\mathbb{Z}$  in the extension documentation.

#### **explicit markup**

#### **The example**

```
1 .. rst-class:: centered
_2 .. tikz:: [>=latex',dotted,thick] \draw[->] (0,0) -- (1,1) -- (1,0)3 \mid --(2,0);4 :libs: arrows
```
#### :which gives:

.. **include**:: tikz-explicit-example.rsti

#### **from source file**

#### **The example**

 .. **rst-class**:: centered .. **tikz**:: Control system principles (PGF/TikZ example) **:include:** tikz/ctrloop.tikz **:libs:** arrows,shapes

#### :which gives:

```
.. include:: tikz-srcfile-example.rsti
```
**Which needs** The example above comes from the Control system principles  $\mathbb{Z}^n$  web page and processed the following TikZ file content:

#### Listing 2.1: TikZ example file [\(ctrloop.tikz\)](http://www.texample.net/tikz/examples/control-system-principles)

```
_1 [auto, node distance=2cm, >=latex']
\frac{1}{2} \tikzstyle{block} = [draw, fill=blue!20, rectangle,
                         minimum height=3em, minimum width=6em]
4 \tikzstyle{sum} = [draw, fill=blue!20, circle, node distance=1cm]
5 \times \text{size}= [coordinate]
6 \times \text{tikzstyle{output} = [coordinate]7 \tikzstyle{pinstyle} = [pin edge={to-,thin,black}]
8 % placing the blocks
9 \node [input, name=input] {};
_{10} \setminusnode [sum, right of=input] (sum) {};
11 \node [block, right of=sum] (controller) {Controller};
12 \node [block, right of=controller, pin=
   ,→{[pinstyle]above:Disturbances},
```

```
(continued from previous page)
```

```
13 | node distance=3cm] (system) {System};
14 % draw an edge between the controller and system block to calculate
15 % the coordinate -- need it to place the measurement block
16 \draw [->] (controller) -- node[name=u] {$u$} (system);
17 \node [output, right of=system] (output) {};
18 \node [block, below of=u] (measurements) {Measurements};
19 % once the nodes are placed, connecting them is easy
20 \draw [draw,->] (input) -- node {$r$} (sum);
_{21} \draw [->] (sum) -- node {$e$} (controller);
22 \times 22 \times 1 (system) -- node [name=y] \{\frac{1}{2} (output);
23 \times 23 \draw [->] (y) | - (measurements);
24 \draw [->] (measurements) -| node[pos=0.99] {$-$}
25 node [near end] \{\$y_m$}\ (sum);
26
27 %Local variables:
28 % coding: utf-8
29 % mode: text
30 % mode: rst
31 % End:
32 % vim: fileencoding=utf-8 filetype=tex :
```
# **2.7 Block Diagram Family**

<span id="page-29-0"></span>**Todo:** activate "Block Diagram Family" extensions.

blockdiag  $\mathbb Z$  and its family generate diagram images from simple text files:

```
.. blockdiag::
  blockdiag {
      blockdiag -> generates -> "block-diagrams";
      blockdiag -> is -> "very easy!";
      blockdiag [color = "greenyellow"];
       "block-diagrams" [color = "pink"];
       "very easy!" [color = "orange"];
  }
```
#### **Features**

- 1. Supports many types of diagrams
	- block diagram (w/ blockdiag  $\mathbb{Z}$ )
- sequence diagram (w/ seqdiag  $\mathbb{Z}$ )
- activity diagram (w/ actdiag $\mathbb{Z}$ )
- logical network diagra[m \(w/](http://blockdiag.com/en/seqdiag/sphinxcontrib.html) nwdiag  $\mathbb{Z}$ )
- rack-structure diagr[am \(w/](http://blockdiag.com/en/actdiag/sphinxcontrib.html) rackdiag  $\mathbb{Z}$ )
- packet header diagram (w/ [packetdiag](http://blockdiag.com/en/nwdiag/sphinxcontrib.html) $\mathbb{Z}$ )
- 2. Generates beautiful diagram i[mages from s](http://blockdiag.com/en/nwdiag/sphinxcontrib.html)imple text format (similar to Graphviz's dot format)
- 3. Layouts diagram elements aut[omatically](http://blockdiag.com/en/nwdiag/sphinxcontrib.html)
- 4. Embeds to many documentations; Sphinx, Trac, Redmine, and some Wikis

## **2.7.1 Block Diagram**

<span id="page-30-0"></span>sphinxcontrib-blockdiag  $\mathbb{Z}^n$  is a Sphinx extension for embedding block diagrams. You can embed block diagrams with the .. blockdiag:: directive.

**PyPI Package** https://pypi.org/project/sphinxcontrib-blockdiag/

**[Documentation](http://blockdiag.com/en/blockdiag/sphinxcontrib.html)** http://blockdiag.com/en/blockdiag/sphinxcontrib.html

**Git Repository** [https://github.com/blockdiag/sphinxcontrib-blockd](https://pypi.org/project/sphinxcontrib-blockdiag/)iag

Sphinx extension for e[mbedding block diagrams using](http://blockdiag.com/en/blockdiag/sphinxcontrib.html) blockdiag  $\mathbb{Z}$ .

#### **Features**

- 1. Generate block-diagram from dot like te[xt \(basic feat](https://github.com/blockdiag/blockdiag)ure).
- 2. Multilingualism for node-label (utf-8 only).

**Todo:** activate "Block Diagram" extension.

#### **Directive Body Diagram**

#### **.. blockdiag::**

For more details, see sphinxcontrib-blockdiag  $\mathbb Z^r$  in the extension demonstration and the README. rst in the extension Git repository.

#### **The example**

```
1 .. blockdiag::
2 :align: center
3
4 blockdiag {
```
(continued from previous page)

```
5 A -> B -> C;
6 \vert B -> D;
7 }
```
:which gives:

.. **include**:: blockdiag-directive-body-example.rsti

#### **Description Table**

**the example**

```
1 .. blockdiag::
2 :align: center
3 :desctable:
4
5 blockdiag {
6 A \rightarrow B \rightarrow C;
7 A [description = "browsers in each client"];
\begin{bmatrix} 8 \end{bmatrix} B [description = "web server"];
\bullet \begin{bmatrix} \text{description} = \text{''database server} \end{bmatrix};
10 }
```
:which gives:

.. **include**:: blockdiag-description-table-example.rsti

#### **Include Diagram**

**the example**

```
1 .. blockdiag:: block.diag
2 : caption: Style attributes to nodes and edges (Block Diagram<sub>1</sub>,
   ,→example)
3 :align: center
4 :width: 640
```

```
:which gives:
   .. blockdiag:: block.diag
      :caption: Style attributes to nodes and edges (Block Diagram example)
      :align: center
      :width: 640
```
**which needs** The example above comes from the original Sample diagrams  $\mathbb{Z}^n$  web page and processed the following file content:

Listing 2.2: Block Diagram example fil[e \(block.diag\)](http://blockdiag.com/en/blockdiag/examples.html#blockdiag-sample-diagrams)

```
1 blockdiag {
2 // Set boder-style, backgroun-color and text-color to nodes.
\overline{\mathsf{a}} A [style = dotted];
\mathsf{B} [style = dashed];
5 C [color = pink, style = "3,3,3,3,15,3"]; //dashed_array format␣
   ,→style
\bullet D [shape = circle, color = "#888888", textcolor="#FFFFFF"];
7
8 // Set border-style and color to edges.
\bullet A -> B [style = dotted];
10 B -> C [style = dashed];
11 C -> D [color = "red", style = "3,3,3,3,15,3"]; //dashed_array␣
   ,→format style
12
13 // Set numbered-badge to nodes.
14 E [numbered = 99];
15
16 // Set background image to nodes (and erase label).
17 F [label = "", background = "https://github.com/sphinx-doc/sphinx/
   ,→raw/master/doc/_static/sphinx.png"];
\begin{bmatrix} 18 \end{bmatrix} G [label = "", background = "https://www.python.org/static/
   ,→community_logos/python-logo-master-v3-TM.png"];
19 H [icon = "https://github.com/blockdiag/blockdiag.com/raw/master/
   ,→sources/en/_static/help-browser.png"];
20 I [icon = "https://github.com/blockdiag/blockdiag.com/raw/master/
   ,→sources/en/_static/internet-mail.png"];
21 J [shape = actor]
22
23 // Set arrow direction to edges.
\mathsf{E} > F [dir = none, label = edge];
\mathsf{P} -> G [dir = forward];
26 G -> H [dir = back];
27
28 group {
29 orientation = portrait;
30 color = lightgray;
H \rightarrow I \left[\text{dir} = \text{both}\right];
\begin{array}{c|c}\n32 & \rightarrow \end{array}33
34 // Set width and height to nodes.
35 K [width = 192]; // default value is 128
36 L [shape = square, height = 64]; // default value is 40
```

```
37
38 // Use thick line
39 J -> K [thick]
40 K -> L;
41 }
```
## **2.7.2 Sequence Diagram**

<span id="page-33-0"></span>sphinxcontrib-seqdiag  $\mathbb{Z}^n$  is a Sphinx extension for embedding sequence diagrams. You can embed sequence diagrams with the .. seqdiag:: directive.

**PyPI Package** https://pypi.org/project/sphinxcontrib-seqdiag/

**[Documentation](http://blockdiag.com/en/seqdiag/sphinxcontrib.html)** http://blockdiag.com/en/seqdiag/sphinxcontrib.html

**Git Repository** [https://github.com/blockdiag/sphinxcontrib-seqd](https://pypi.org/project/sphinxcontrib-seqdiag/)iag

Sphinx extension for e[mbedding sequence diagrams using](http://blockdiag.com/en/seqdiag/sphinxcontrib.html) seqdiag  $\mathbb{Z}$ .

#### **Features**

- 1. Generate sequence-diagram from dot like te[xt \(basic fe](https://github.com/blockdiag/seqdiag)ature).
- 2. Multilingualism for node-label (utf-8 only).

**Todo:** activate "Sequence Diagram" extension.

#### **Directive Body Diagram**

#### **.. seqdiag::**

For more details, see sphinxcontrib-seqdiag  $\mathbb{Z}^n$  in the extension demonstration and the README. rst in the extension Git repository.

#### **The example**

```
1 .. seqdiag::
2 :align: center
3
4 \mid seqdiag {
5 | # define order of elements
6 \mid # seqdiag sorts elements by order they appear
\frac{1}{7} browser; database; webserver;
8
9 browser -> webserver [label = "GET /index.html"];
10 browser <-- webserver;
```
(continued from previous page)

```
11 browser -> webserver [label = "POST /blog/comment"];
12 webserver -> database [label = "INSERT comment
   ,→"];
13 webserver <-- database;
_{14} browser <-- webserver;
15 }
```
:which gives:

.. **include**:: seqdiag-directive-body-example.rsti

#### **Description Table**

#### **the example**

```
1 .. seqdiag::
2 :align: center
3 :desctable:
4
5 \mid seqdiag {
6 A \rightarrow B \rightarrow C;
7 A [description = "browsers in each client"];
\begin{bmatrix} 8 \end{bmatrix} B [description = "web server"];
\begin{bmatrix} 9 \end{bmatrix} C [description = "database server"];
_{10} }
```
#### :which gives:

.. **include**:: seqdiag-description-table-example.rsti

#### **Include Diagram**

#### **the example**

```
\frac{1}{1} .. seqdiag:: seq.diag
2 : caption: Style attributes to diagram and edges (Sequence Diagram<sub>1</sub>,
   ,→example)
3 :align: center
4 :height: 640
```
:which gives:

```
.. seqdiag:: seq.diag
  :caption: Style attributes to diagram and edges (Sequence Diagram example)
  :align: center
  :height: 640
```
**which needs** The example above comes from the original Sample diagrams  $\mathbb{Z}^n$  web page and processed the following file content:

Listing 2.3: Sequence Diagram exampl[e file \(seq.diag\)](http://blockdiag.com/en/seqdiag/examples.html#seqdiag-sample-diagrams)

```
\frac{1}{1} seqdiag {
2 // Set edge metrix.
\vert edge length = 300; // default value is 192
4 span_height = 80; // default value is 40
5
6 // Set fontsize.
7 default fontsize = 16; // default value is 11
8
9 // Do not show activity line
10 activation = none;
11
12 // Numbering edges automaticaly
13 autonumber = True;
14
15 // Change note color
16 default_note_color = lightgreen;
17
18 browser -> webserver [label = "GET \n/index.html"];
19 browser <-- webserver [note = "Apache works!"];
20
21 // Separator
22 === Separator line ===
23
24 // color of edge
25 browser -> webserver [label = "misformatted", color = red];
26
27 // failed edge
28 browser -> webserver [label = "failed browser", failed];
29 | }
```
### **2.7.3 Activity Diagram**

sphinxcontrib-actdiag  $\mathbb{Z}$  is a Sphinx extension for embedding activity diagrams. You can embed activity diagrams with the .. actdiag::` directive.

**PyPI Package** https://pypi.org/project/sphinxcontrib-actdiag/

**[Documentation](http://blockdiag.com/en/actdiag/sphinxcontrib.html)** http://blockdiag.com/en/actdiag/sphinxcontrib.html

**Git Repository** [https://github.com/blockdiag/sphinxcontrib-actd](https://pypi.org/project/sphinxcontrib-actdiag/)iag

Sphinx extension for e[mbedding activity diagrams using](http://blockdiag.com/en/actdiag/sphinxcontrib.html) actdiag  $\mathbb{Z}$ .

#### **Features**

- 1. Generate activity-diagram from dot like te[xt \(basic fe](https://github.com/blockdiag/actdiag)ature).
- 2. Multilingualism for node-label (utf-8 only).

**Todo:** activate "Activity Diagram" extension.

#### **Directive Body Diagram**

#### **.. actdiag::**

For more details, see sphinxcontrib-actdiag  $\mathbb Z^n$  in the extension demonstration and the README. rst in the extension Git repository.

#### **The example**

```
1 .. actdiag::
2 :align: center
3 :scale: 75
4
5 actdiag {
6 A \rightarrow B \rightarrow C \rightarrow D;7
8 lane foo {
9 \quad A; B;10 }
11 lane bar {
12 C; D;
13 }
14 }
```
#### :which gives:

.. **include**:: actdiag-directive-body-example.rsti

#### **the example**

```
1 .. actdiag::
2 :align: center
3 :scale: 75
4 :desctable:
5
6 \mid actdiag {
7 A -> B -> C;
8 \mid A [description = "browsers in each client"];
\bullet | B [description = "web server"];
10 C [description = "database server"];
\begin{array}{c|c}\n11 & \end{array} }
```
:which gives:

.. **include**:: actdiag-description-table-example.rsti

#### **Include Diagram**

#### **the example**

```
1 .. blockdiag:: act.diag
2 :caption: Style attributes to frames and nodes (Activity Diagram␣
   ,→example)
3 :align: center
4 :scale: 75
5 :width: 640
```
## :which gives: .. **actdiag**:: act.diag **:caption:** Style attributes to frames and nodes (Activity Diagram example) **:align:** center **:scale:** 75 **:width:** 640

**which needs** The example above comes from the original Sample diagrams  $\mathbb{Z}^n$  web page and processed the following file content:

Listing 2.4: Activity Diagram example file (act.diag)

```
1 actdiag {
2 write -> convert -> image;
3
4 lane user {
5 label = "User";
6 write [label = "Writing reST"];
\frac{1}{7} image [label = "Get diagram IMAGE"];
8 }
9 lane actdiag {
10 convert [label = "Convert reST to Image"];
11 }
\frac{12}{ }
```
### **2.7.4 Network Diagram**

sphinxcontrib-nwdiag  $\mathbb{Z}^n$  is a Sphinx extension for embedding network diagrams. You can embed network diagrams with the .. nwdiag::, .. rackdiag:: and .. packetdiag:: directives.

**PyPI Package** https://pypi.org/project/sphinxcontrib-nwdiag/

**[Documentation](http://blockdiag.com/en/nwdiag/sphinxcontrib.html)** http://blockdiag.com/en/nwdiag/sphinxcontrib.html

**Git Repository** [https://github.com/blockdiag/sphinxcontrib-nwd](https://pypi.org/project/sphinxcontrib-nwdiag/)iag

Sphinx extension for e[mbedding network diagrams using](http://blockdiag.com/en/nwdiag/sphinxcontrib.html) nwdiag  $\mathbb{Z}$ .

#### **Features**

- 1. Generate network-diagram from dot like te[xt \(basic fe](https://github.com/blockdiag/nwdiag)ature).
- 2. Multilingualism for node-label (utf-8 only).

**Todo:** activate "Network Diagram" extension.

#### **Directive Body Diagram**

**.. nwdiag::**

For more details, see sphinxcontrib-nwdiag  $\mathbb Z^n$  in the extension demonstration and the README. rst in the extension Git repository.

#### **The example**

```
1 .. nwdiag::
2 :align: center
3 :scale: 75
4
5 nwdiag {
6 network dmz {
7 web01;
8 \tvert web02;
9 }
10 }
```

```
:which gives:
```
.. **include**:: nwdiag-directive-body-example.rsti

#### **Description Table**

#### **the example**

```
1 .. nwdiag::
2 :align: center
3 :scale: 75
4 :desctable:
5
6 \mid nwdiag {
7 network dmz {
\vert web01 [address = "192.168.0.1", description = "web server01
   ,→"];
\sqrt{9} web02 [address = "192.168.0.2", description = "web server02
   ,→"];
10 }
11 network internal {
12 web01 [address = "172.0.0.1"];
13 db01 [address = "172.0.0.2,172.0.0.20", description =
   ,→"database server"];
14 }
15 }
```
:which gives:

.. **include**:: nwdiag-description-table-example.rsti

:which gives:

#### **Network**

#### **the example**

```
1 .. nwdiag:: nw.diag
2 :caption: Peer networks and grouping nodes (Network Diagram example)
3 :align: center
4 :scale: 75
5 :width: 640
```
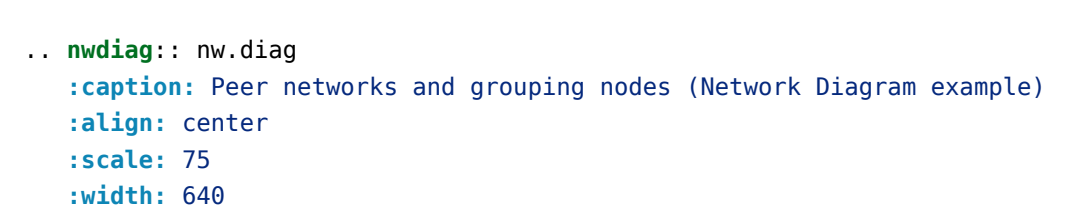

which needs The example above comes from the original Sample diagrams: nwdiag  $C$ <sup>\*</sup> web page and processed the following file content:

Listing 2.5: Network Diagram example file (nw.diag)

```
1 nwdiag {
2 \mid inet [shape = cloud];
3 inet -- router;
4
5 network front {
6 \mid address = "192.168.0.0/24";
7 router;
8 web01;
9 web02;
10
11 // define network using defined nodes
12 group db {
13 web01;
14 web02;
15 }
16 }
17 \mid \}
```
#### **Rack**

#### **.. rack::**

For more details, see sphinxcontrib-nwdiag  $\mathbb Z^n$  in the extension demonstration and the README. rst in the extension Git repository.

#### **The example**

```
1 .. rackdiag:: rack.diag
2 : caption: Multiple racks with multiple and blocked units (Rack<sub>1</sub>,
   ,→Diagram example)
3 :align: center
4 :height: 480
```
#### :which gives:

```
.. rackdiag:: rack.diag
     :caption: Multiple racks with multiple and blocked units (Rack Diagram␣
,→example)
     :align: center
     :height: 480
```
**Which needs** The example above comes from the original Sample diagrams: rackdiag  $\mathbb Z^r$  web page and processed the following file content:

```
_1 rackdiag {
2 default fontsize = 10;
\overline{3}4 // define 1st (height) rack
5 rack {
6 \quad 160;7
8 // define rack items
9 1: UPS [2U, fontsize = 14];
10 3: DB Server;
11 // put 2 units to rack-level 4
12 \quad 4: Web\hbox{\scriptsize\char'1} Meb\nServer 1;
13 4: Web\nServer 2;
14 5: Web\nServer 3;
15 | 5: Web\nServer 4;
16 7: Load Balancer;
17 8: L3 Switch;
18 }
19
20 // define 2nd rack
21 rack {
22 \t 120;23
24 // define rack items
25 1: UPS [2U, fontsize = 14];
26 3: DB Server;
27 4: Web Server;
28 5: Web Server;
29 6: Web Server;
30 7: Load Balancer;
31 8: L3 Switch;
32 }
33
34 // define 3rd rack (with not available units)
35 rack {
36 12U;
37
38 1: Server;
39 2: Server;
40 3: Server;
4: Server;
42 \vert 5: N/A [8U, fontsize = 14];
43 }
44 }
```
Listing 2.6: Rack Diagram example file (rack.diag)

**Packet**

#### **.. packet::**

For more details, see sphinxcontrib-nwdiag  $\mathbb Z^n$  in the extension demonstration and the README. rst in the extension Git repository.

#### **The example**

```
1 .. packetdiag:: packet.diag
2 :caption: Structure of TCP Header (Packet Diagram example)
3 :align: center
4 :width: 640
```
#### :which gives:

```
.. packetdiag:: packet.diag
  :caption: Structure of TCP Header (Packet Diagram example)
  :align: center
  :width: 640
```
**Which needs** The example above comes from the original Sample diagrams: packetdiag  $\mathbb Z^r$  web page and processed the following file content:

| $\mathbf{1}$   | packetdiag $\{$                   |
|----------------|-----------------------------------|
| $\overline{2}$ | $colwidth = 32;$                  |
| 3              | $node$ height = 40;               |
| 4              | $default_fontsize = 12;$          |
| 5              |                                   |
| 6              | 0-15: Source Port:                |
| $\overline{7}$ | 16-31: Destination Port;          |
| 8              | 32-63: Sequence Number;           |
| 9              | 64-95: Acknowledgment Number;     |
| 10             | 96-99: Data\n0ffset;              |
| 11             | 100-105: Reserved;                |
| 12             | 106: URG [rotate = $270$ ];       |
| 13             | 107: ACK $[rotate = 270]$ ;       |
| 14             | 108: PSH [rotate = $270$ ];       |
| 15             | 109: RST [rotate = $270$ ];       |
| 16             | 110: SYN [rotate = $270$ ];       |
| 17             | 111: FIN [rotate = $270$ ];       |
| 18             | 112-127: Window;                  |
| 19             | 128-143: Checksum;                |
| 20             | 144-159: Urgent Pointer;          |
| 21             | 160-191: (Options and Padding);   |
| 22             | 192-223: Data [colheight = $3$ ]; |
|                | $- - - - - -$                     |

Listing 2.7: Packet Diagram example file([packet.diag\)](http://blockdiag.com/en/nwdiag/packetdiag-examples.html#packetdiag-sample-diagrams)

 $23 \mid$ 

## **2.8 Tabbed Content**

**Attention:** Only practicable and usable for HTML builder.

**PyPI Package** https://pypi.org/project/sphinx-tabs/

**Documentation** https://sphinx-tabs.readthedocs.io/

**Git Repository** [https://github.com/executablebooks/s](https://pypi.org/project/sphinx-tabs/)phinx-tabs

Create tabbed contenti[n Sphinx documentation when buildin](https://sphinx-tabs.readthedocs.io/)g HTML.

#### **Features**

- 1. Basic and nested tabs.
- 2. Grouped Tabs.
- 3. Code Tabs.

**Todo:** activate "Tabbed Content" extension.

#### **.. tabs::**

**.. tab::**

For more details, see Simple Tabs  $\mathbb{Z}^n$  in the extension demonstration and the README. md in the extension Git repository.

#### **The example**

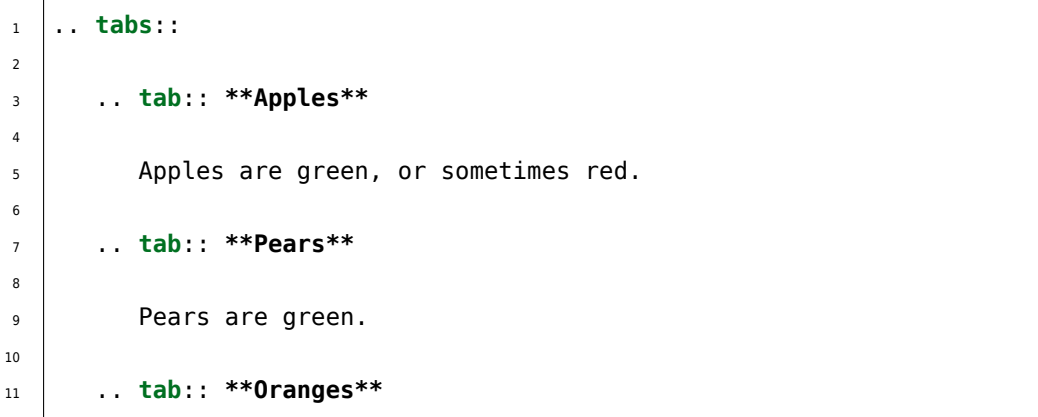

```
(continued from previous page)
```

```
12
13 Oranges are orange.
```
:which gives:

```
.. include:: sphinx-tabs-example.rsti
```
Nested tabs are also possible.

**The example**

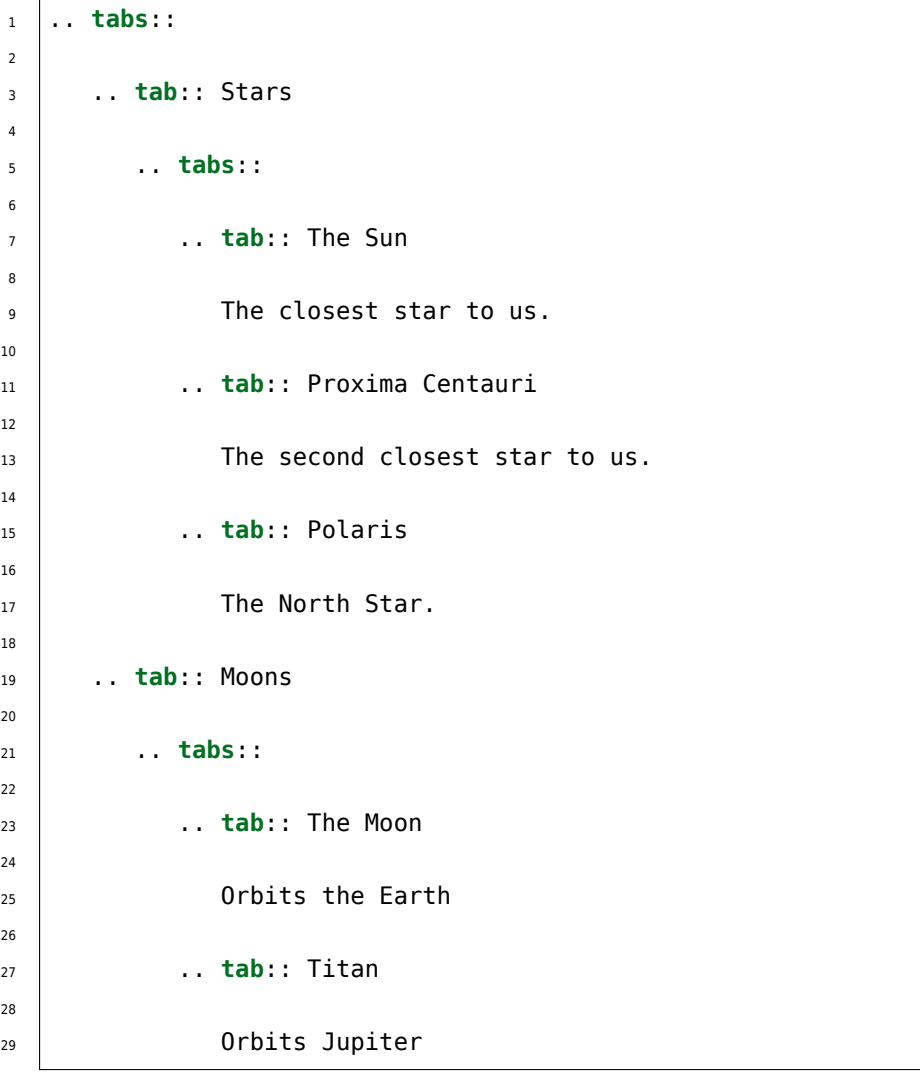

```
:which gives:
```
.. **include**:: sphinx-tabs-nested-example.rsti

**.. group-tab::**

Also tabs can stick together in groups.

#### **The example**

```
1 .. rubric:: operating systems
2
3 .. tabs::
4
5 .. group-tab:: Linux
6
<sup>7</sup> **Linux** is Unix-like, but was developed without any Unix<sub>1</sub>
   ,→code.
8 The Linux kernel originated in 1991, as a project of Linus
9 Torvalds, while a university student in Finland.
10
11 .. group-tab:: Mac OS X
12
13 **Mac OS X** is a line of open core graphical operating.
   ,→systems
14 developed, marketed, and sold by Apple Inc.
15
16 ... group-tab:: Microsoft Windows
17
18 **Microsoft Windows** is a family of proprietary operating␣
   ,→systems
19 designed by Microsoft Corporation and primarily targeted to
20 Intel architecture based computers.
21
22 .. rubric:: integrated development environments
23
24 .. tabs::
25
26 .. group-tab:: Linux
27
28 **There is no dedicated or default integrated development
29 environment (IDE)** on *Linux*. `Here is a list`_ of IDEs
30 which will run natively on *Linux*.
31
32 .. group-tab:: Mac OS X
33
34 **Xcode** is an integrated development environment (IDE) for
35 *Mac OS X* containing a suite of software development tools
36 developed by Apple Inc.
37
38 ..group-tab:: Microsoft Windows
39
40 **Microsoft Visual Studio** is an integrated development
41 | environment (IDE) from Microsoft Corporation. It is used to
                                                     (continues on next page)
```
 develop computer programs uses Microsoft software development platforms such as *\*Windows API\**, *\*Windows Forms\**, \*Windows Presentation Foundation*\*, \**Windows Store*\* and \**Microsoft Silverlight\*. 46 .. **\_`Here is a list`:** https://en.wikipedia.org/wiki/Category:Linux\_integrated\_ *,→*development\_environments

:which gives:

.. **include**:: sphinx-tabs-group-example.rsti

## **2.9 Paneled Content**

**Attention:** Only practicable and usable for HTML builder.

**PyPI Package** https://pypi.org/project/sphinx-panels/

**Documentation** https://sphinx-panels.readthedocs.io/

**Git Repository** [https://github.com/executablebooks/sph](https://pypi.org/project/sphinx-panels/)inx-panels

Create paneled content [in Sphinx documentation when building](https://sphinx-panels.readthedocs.io/) HTML.

#### **Features**

- 1. Panels in grid or cards layout.
- 2. Panels with click-able link-button.
- 3. Panels with toggle-able content by drop-downs.
- 4. Panels with styling: header, footer, images, icons, badges, animations

For more details, see sphinx-panels  $\mathbb{Z}^n$  in the extension demonstration and the README. md in the extension Git repository.

**Todo:** activate "Paneled Cont[ent" extension.](https://sphinx-panels.readthedocs.io/en/stable/index.html)

#### **.. panels::**

For more details, see Panels Usage  $\mathbb{Z}$ .

**.. dropdown::**

For more details, see Dropdown Usage  $\mathbb{Z}$ .

#### **2.9. Paneled Content 45**

#### **.. link-button::**

For more details, see Link Buttons  $\mathbb{Z}$ .

**.. div::**

For more details, see Div Directive  $\mathbb{Z}$ .

#### **:badge:**

#### **:link-badge:**

For more details, see [Link Badges](https://sphinx-panels.readthedocs.io/en/stable/index.html#div-directive)  $\mathbb{Z}$ .

#### **:opticon:**

**:fa:**

For more details, see [Inline Icons](https://sphinx-panels.readthedocs.io/en/stable/index.html#link-badges)  $\mathbb{Z}$ .

#### **Extension not applicable**

This Sphinx extension is q[uite new and is](https://sphinx-panels.readthedocs.io/en/stable/index.html#inline-icons) under constant development. The current behavior disturbs the integration, so the extension is disabled for now (see conf.py). Currently known bugs are:

- annoying side effects with the *Tabbed Content* (page 42) extension by the automatically integrated and delivered Bootstrap 4.0 CSS
- no proper and practical LaTeX builder support

## **2.10 Email Obfuscate**

**Attention:** Only practicable and usable for HTML builder.

**PyPI Package** https://pypi.org/project/sphinxcontrib-email/

**Documentation** https://github.com/sphinx-contrib/email/blob/master/README.rst

**Git Repository** [https://github.com/sphinx-contrib/email](https://pypi.org/project/sphinxcontrib-email/)

**Python 3 Fixes** [https://github.com/rexut/sphinxcontrib-email/tree/python3-fixes](https://github.com/sphinx-contrib/email/blob/master/README.rst)

**Todo:** activate "Emai[l Obfuscate" extension.](https://github.com/sphinx-contrib/email)

To obfuscate an email address use something like:

:email:`Name Surname <user@myplace.org>` :email:`Name Surname (user@myplace.org)`

That renders as Name Surname with the appropriate mailto link.

```
:email:`user@myplace.org`
```
That renders as user@myplace.org with the appropriate mailto link.

#### **:email:**

#### **The example**

1 \* :email: Name Surname <user@myplace.org> 2 \* :email: Name Surname (user@myplace.org) <sup>3</sup> \* :email:`user@myplace.org`

#### :which gives:

```
.. include:: email-example.rsti
```
## **Themes**

*3*

*Section author: Stephan Linz <linz@li-pro.net>*

Let's decorate the project documentation. There are a lot of themes for the Sphinx HTML builder available on the Sphinx Themes Demo Page  $\mathbb{Z}$ .

This documentation use the Re[ad the Docs Sphin](mailto:linz@li-pro.net)x Theme  $\mathbb Z^n$  as demonstrate at the Sphinx RTD Theme Demo Page<sup>7</sup>.

Another int[eresting and actively develope](https://sphinx-themes.org/)d theme is The Sphinx Book Theme  $\mathbb{Z}$ , the theme by The Executable Book ProjectC.

## **3.1 [Read the Doc](https://ebp.jupyterbook.org/)s Sphinx Theme**

**PyPI Package** https://pypi.org/project/sphinx-rtd-theme/

**Documentation** https://sphinx-rtd-theme.readthedocs.io/

<span id="page-50-1"></span>Git Repository https://github.com/readthedocs/sphinx rtd theme C'

This theme is primarily focused to be used on Read the Docs  $\mathbb{Z}^n$  but can work with your own sphinx projects. You can find a [working demo of the theme in the](https://sphinx-rtd-theme.readthedocs.io/) theme documentation  $\mathbb{Z}$ .

<span id="page-50-0"></span>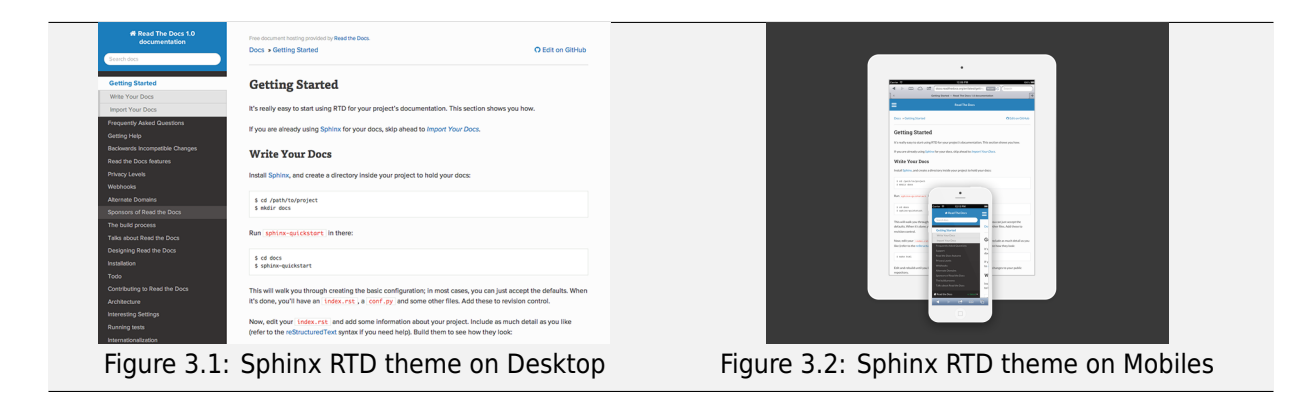

# *4* **Cheat Sheet**

#### *Section author: Stephan Linz <linz@li-pro.net>*

We have made a cheat sheet for helping you remember the syntax for *reStructuredText* & *Sphinx* programs. The basic reStructuredText Cheat Sheet  $\mathbb C^n$  could also be very helpful.

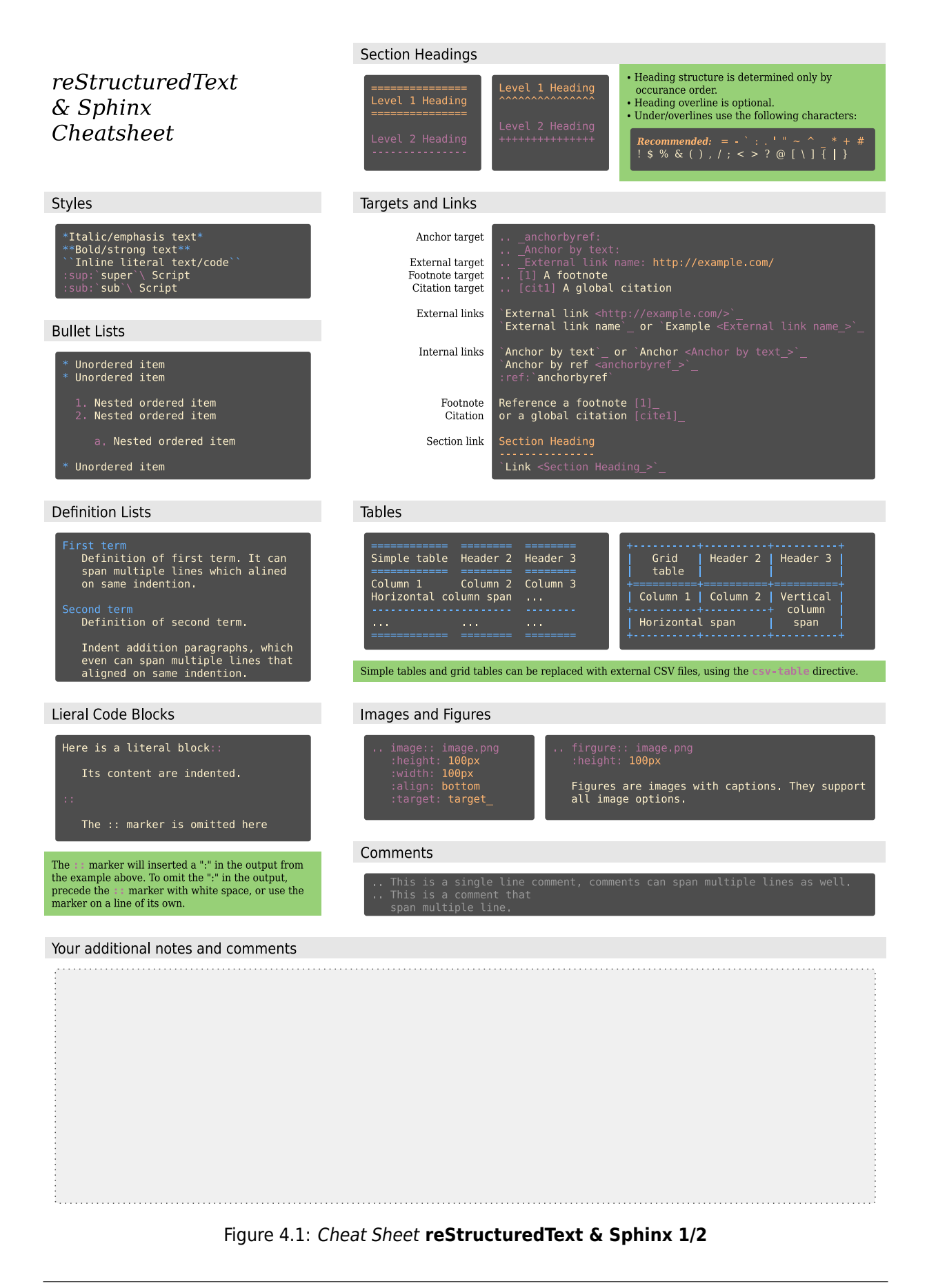

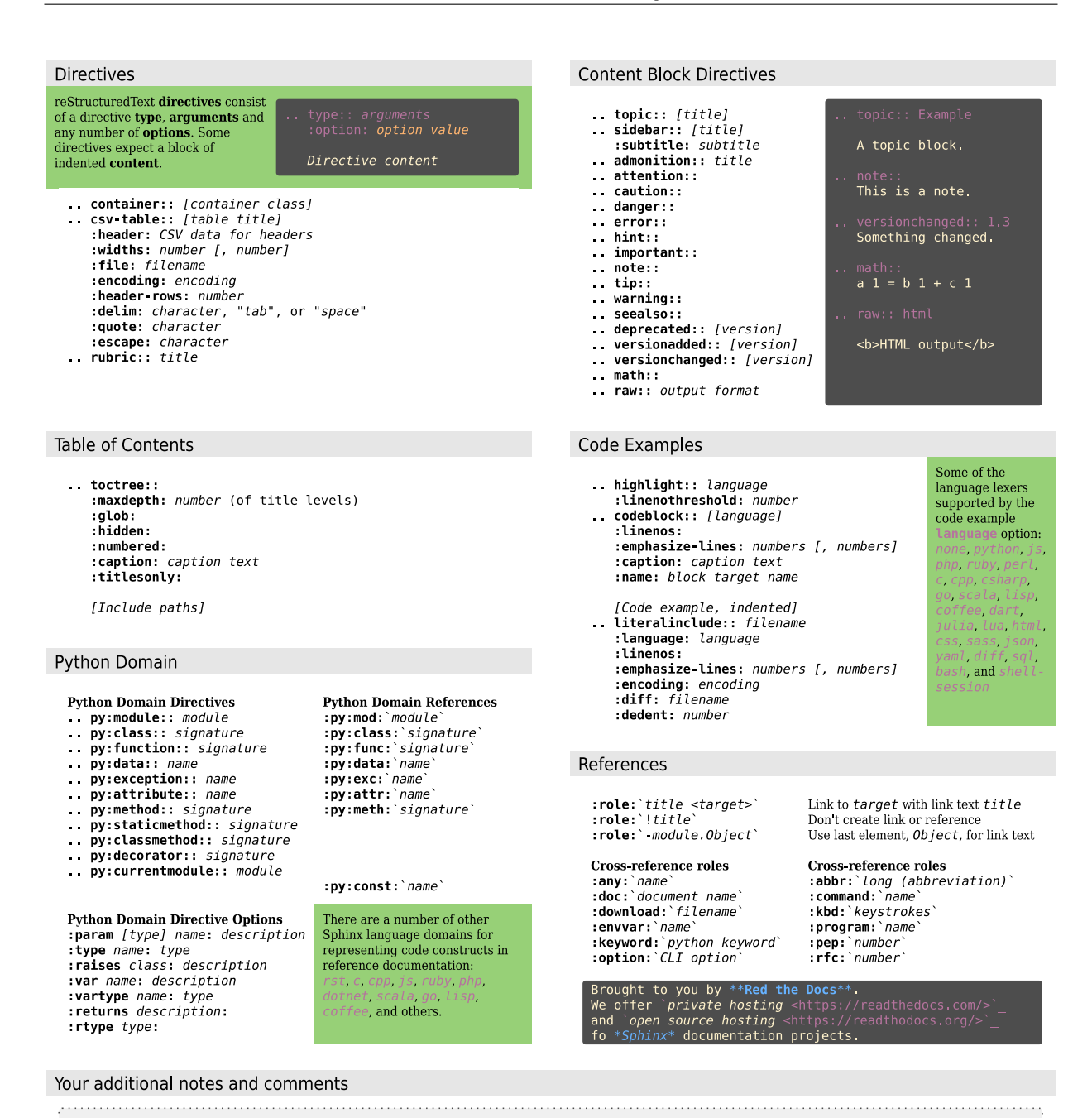

Figure 4.2: *Cheat Sheet* **reStructuredText & Sphinx 2/2**

# *A* **Appendix**

*Section author: Stephan Linz <linz@li-pro.net>*

## **A.1 License**

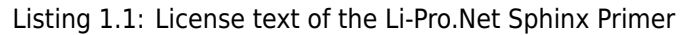

Creative Commons Legal Code

Attribution-ShareAlike 3.0 Unported

CREATIVE COMMONS CORPORATION IS NOT A LAW FIRM AND DOES NOT PROVIDE LEGAL SERVICES. DISTRIBUTION OF THIS LICENSE DOES NOT CREATE AN ATTORNEY-CLIENT RELATIONSHIP. CREATIVE COMMONS PROVIDES THIS INFORMATION ON AN "AS-IS" BASIS. CREATIVE COMMONS MAKES NO WARRANTIES REGARDING THE INFORMATION PROVIDED, AND DISCLAIMS LIABILITY FOR DAMAGES RESULTING FROM ITS USE.

License

THE WORK (AS DEFINED BELOW) IS PROVIDED UNDER THE TERMS OF THIS CREATIVE COMMONS PUBLIC LICENSE ("CCPL" OR "LICENSE"). THE WORK IS PROTECTED BY COPYRIGHT AND/OR OTHER APPLICABLE LAW. ANY USE OF THE WORK OTHER THAN AS AUTHORIZED UNDER THIS LICENSE OR COPYRIGHT LAW IS PROHIBITED.

BY EXERCISING ANY RIGHTS TO THE WORK PROVIDED HERE, YOU ACCEPT AND AGREE TO BE BOUND BY THE TERMS OF THIS LICENSE. TO THE EXTENT THIS LICENSE MAY BE CONSIDERED TO BE A CONTRACT, THE LICENSOR GRANTS YOU THE RIGHTS CONTAINED HERE IN CONSIDERATION OF YOUR ACCEPTANCE OF SUCH TERMS AND CONDITIONS.

#### 1. Definitions

- a. "Adaptation" means a work based upon the Work, or upon the Work and other pre-existing works, such as a translation, adaptation, derivative work, arrangement of music or other alterations of a literary or artistic work, or phonogram or performance and includes cinematographic adaptations or any other form in which the Work may be recast, transformed, or adapted including in any form recognizably derived from the original, except that a work that constitutes a Collection will not be considered an Adaptation for the purpose of this License. For the avoidance of doubt, where the Work is a musical work, performance or phonogram, the synchronization of the Work in timed-relation with a moving image ("synching") will be considered an Adaptation for the purpose of this License.
- b. "Collection" means a collection of literary or artistic works, such as encyclopedias and anthologies, or performances, phonograms or broadcasts, or other works or subject matter other than works listed in Section 1(f) below, which, by reason of the selection and arrangement of their contents, constitute intellectual creations, in which the Work is included in its entirety in unmodified form along with one or more other contributions, each constituting separate and independent works in themselves, which together are assembled into a collective whole. A work that constitutes a Collection will not be considered an Adaptation (as defined below) for the purposes of this License.
- c. "Creative Commons Compatible License" means a license that is listed at https://creativecommons.org/compatiblelicenses that has been approved by Creative Commons as being essentially equivalent to this License, including, at a minimum, because that license: (i) contains terms that have the same purpose, meaning and effect as the License Elements of this License; and, (ii) explicitly permits the relicensing of adaptations of works made available under that license under this License or a Creative Commons jurisdiction license with the same License Elements as this License.
- d. "Distribute" means to make available to the public the original and copies of the Work or Adaptation, as appropriate, through sale or other transfer of ownership.
- e. "License Elements" means the following high-level license attributes as selected by Licensor and indicated in the title of this License: Attribution, ShareAlike.
- f. "Licensor" means the individual, individuals, entity or entities that offer(s) the Work under the terms of this License.
- g. "Original Author" means, in the case of a literary or artistic work, the individual, individuals, entity or entities who created the Work or if no individual or entity can be identified, the publisher; and in addition (i) in the case of a performance the actors, singers,

musicians, dancers, and other persons who act, sing, deliver, declaim, play in, interpret or otherwise perform literary or artistic works or expressions of folklore; (ii) in the case of a phonogram the producer being the person or legal entity who first fixes the sounds of a performance or other sounds; and, (iii) in the case of broadcasts, the organization that transmits the broadcast.

- h. "Work" means the literary and/or artistic work offered under the terms of this License including without limitation any production in the literary, scientific and artistic domain, whatever may be the mode or form of its expression including digital form, such as a book, pamphlet and other writing; a lecture, address, sermon or other work of the same nature; a dramatic or dramatico-musical work; a choreographic work or entertainment in dumb show; a musical composition with or without words; a cinematographic work to which are assimilated works expressed by a process analogous to cinematography; a work of drawing, painting, architecture, sculpture, engraving or lithography; a photographic work to which are assimilated works expressed by a process analogous to photography; a work of applied art; an illustration, map, plan, sketch or three-dimensional work relative to geography, topography, architecture or science; a performance; a broadcast; a phonogram; a compilation of data to the extent it is protected as a copyrightable work; or a work performed by a variety or circus performer to the extent it is not otherwise considered a literary or artistic work.
- i. "You" means an individual or entity exercising rights under this License who has not previously violated the terms of this License with respect to the Work, or who has received express permission from the Licensor to exercise rights under this License despite a previous violation.
- j. "Publicly Perform" means to perform public recitations of the Work and to communicate to the public those public recitations, by any means or process, including by wire or wireless means or public digital performances; to make available to the public Works in such a way that members of the public may access these Works from a place and at a place individually chosen by them; to perform the Work to the public by any means or process and the communication to the public of the performances of the Work, including by public digital performance; to broadcast and rebroadcast the Work by any means including signs, sounds or images.
- k. "Reproduce" means to make copies of the Work by any means including without limitation by sound or visual recordings and the right of fixation and reproducing fixations of the Work, including storage of a protected performance or phonogram in digital form or other electronic medium.

2. Fair Dealing Rights. Nothing in this License is intended to reduce,

 $\mathbf{r}$ 

(continued from previous page)

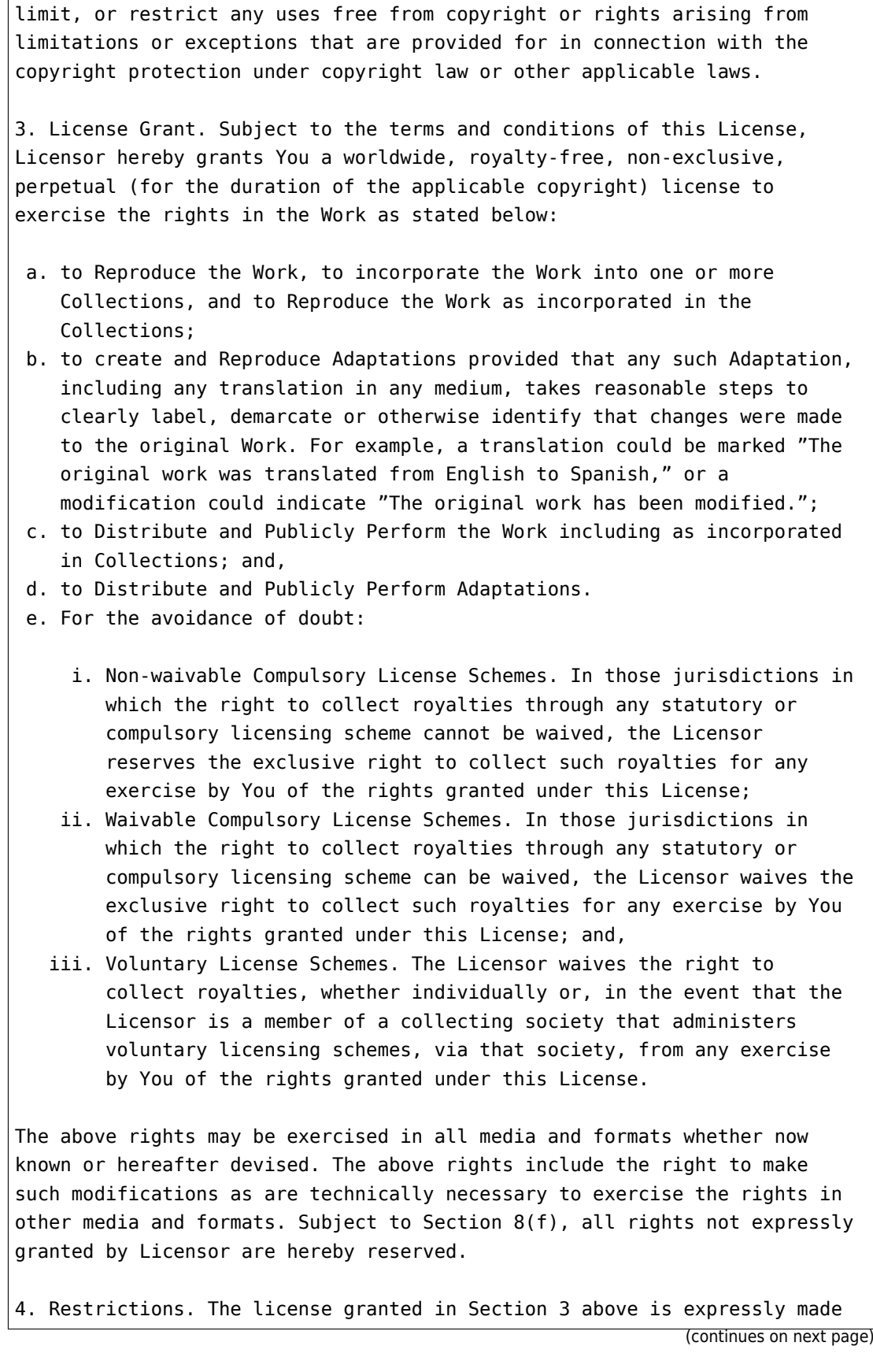

subject to and limited by the following restrictions:

- a. You may Distribute or Publicly Perform the Work only under the terms of this License. You must include a copy of, or the Uniform Resource Identifier (URI) for, this License with every copy of the Work You Distribute or Publicly Perform. You may not offer or impose any terms on the Work that restrict the terms of this License or the ability of the recipient of the Work to exercise the rights granted to that recipient under the terms of the License. You may not sublicense the Work. You must keep intact all notices that refer to this License and to the disclaimer of warranties with every copy of the Work You Distribute or Publicly Perform. When You Distribute or Publicly Perform the Work, You may not impose any effective technological measures on the Work that restrict the ability of a recipient of the Work from You to exercise the rights granted to that recipient under the terms of the License. This Section 4(a) applies to the Work as incorporated in a Collection, but this does not require the Collection apart from the Work itself to be made subject to the terms of this License. If You create a Collection, upon notice from any Licensor You must, to the extent practicable, remove from the Collection any credit as required by Section 4(c), as requested. If You create an Adaptation, upon notice from any Licensor You must, to the extent practicable, remove from the Adaptation any credit as required by Section 4(c), as requested.
- b. You may Distribute or Publicly Perform an Adaptation only under the terms of: (i) this License; (ii) a later version of this License with the same License Elements as this License; (iii) a Creative Commons jurisdiction license (either this or a later license version) that contains the same License Elements as this License (e.g., Attribution-ShareAlike 3.0 US)); (iv) a Creative Commons Compatible License. If you license the Adaptation under one of the licenses mentioned in (iv), you must comply with the terms of that license. If you license the Adaptation under the terms of any of the licenses mentioned in (i), (ii) or (iii) (the "Applicable License"), you must comply with the terms of the Applicable License generally and the following provisions: (I) You must include a copy of, or the URI for, the Applicable License with every copy of each Adaptation You Distribute or Publicly Perform; (II) You may not offer or impose any terms on the Adaptation that restrict the terms of the Applicable License or the ability of the recipient of the Adaptation to exercise the rights granted to that recipient under the terms of the Applicable License; (III) You must keep intact all notices that refer to the Applicable License and to the disclaimer of warranties with every copy of the Work as included in the Adaptation You Distribute or Publicly Perform; (IV) when You Distribute or Publicly Perform the Adaptation, You may not impose any effective technological measures on the

Adaptation that restrict the ability of a recipient of the Adaptation from You to exercise the rights granted to that recipient under the terms of the Applicable License. This Section 4(b) applies to the Adaptation as incorporated in a Collection, but this does not require the Collection apart from the Adaptation itself to be made subject to the terms of the Applicable License.

- c. If You Distribute, or Publicly Perform the Work or any Adaptations or Collections, You must, unless a request has been made pursuant to Section 4(a), keep intact all copyright notices for the Work and provide, reasonable to the medium or means You are utilizing: (i) the name of the Original Author (or pseudonym, if applicable) if supplied, and/or if the Original Author and/or Licensor designate another party or parties (e.g., a sponsor institute, publishing entity, journal) for attribution ("Attribution Parties") in Licensor's copyright notice, terms of service or by other reasonable means, the name of such party or parties; (ii) the title of the Work if supplied; (iii) to the extent reasonably practicable, the URI, if any, that Licensor specifies to be associated with the Work, unless such URI does not refer to the copyright notice or licensing information for the Work; and (iv) , consistent with Ssection 3(b), in the case of an Adaptation, a credit identifying the use of the Work in the Adaptation (e.g., "French translation of the Work by Original Author," or "Screenplay based on original Work by Original Author"). The credit required by this Section 4(c) may be implemented in any reasonable manner; provided, however, that in the case of a Adaptation or Collection, at a minimum such credit will appear, if a credit for all contributing authors of the Adaptation or Collection appears, then as part of these credits and in a manner at least as prominent as the credits for the other contributing authors. For the avoidance of doubt, You may only use the credit required by this Section for the purpose of attribution in the manner set out above and, by exercising Your rights under this License, You may not implicitly or explicitly assert or imply any connection with, sponsorship or endorsement by the Original Author, Licensor and/or Attribution Parties, as appropriate, of You or Your use of the Work, without the separate, express prior written permission of the Original Author, Licensor and/or Attribution Parties.
- d. Except as otherwise agreed in writing by the Licensor or as may be otherwise permitted by applicable law, if You Reproduce, Distribute or Publicly Perform the Work either by itself or as part of any Adaptations or Collections, You must not distort, mutilate, modify or take other derogatory action in relation to the Work which would be prejudicial to the Original Author's honor or reputation. Licensor agrees that in those jurisdictions (e.g. Japan), in which any exercise of the right granted in Section 3(b) of this License (the right to make Adaptations) would be deemed to be a distortion, mutilation,

modification or other derogatory action prejudicial to the Original Author's honor and reputation, the Licensor will waive or not assert, as appropriate, this Section, to the fullest extent permitted by the applicable national law, to enable You to reasonably exercise Your right under Section 3(b) of this License (right to make Adaptations) but not otherwise.

5. Representations, Warranties and Disclaimer

UNLESS OTHERWISE MUTUALLY AGREED TO BY THE PARTIES IN WRITING, LICENSOR OFFERS THE WORK AS-IS AND MAKES NO REPRESENTATIONS OR WARRANTIES OF ANY KIND CONCERNING THE WORK, EXPRESS, IMPLIED, STATUTORY OR OTHERWISE, INCLUDING, WITHOUT LIMITATION, WARRANTIES OF TITLE, MERCHANTIBILITY, FITNESS FOR A PARTICULAR PURPOSE, NONINFRINGEMENT, OR THE ABSENCE OF LATENT OR OTHER DEFECTS, ACCURACY, OR THE PRESENCE OF ABSENCE OF ERRORS, WHETHER OR NOT DISCOVERABLE. SOME JURISDICTIONS DO NOT ALLOW THE EXCLUSION OF IMPLIED WARRANTIES, SO SUCH EXCLUSION MAY NOT APPLY TO YOU.

6. Limitation on Liability. EXCEPT TO THE EXTENT REQUIRED BY APPLICABLE LAW, IN NO EVENT WILL LICENSOR BE LIABLE TO YOU ON ANY LEGAL THEORY FOR ANY SPECIAL, INCIDENTAL, CONSEQUENTIAL, PUNITIVE OR EXEMPLARY DAMAGES ARISING OUT OF THIS LICENSE OR THE USE OF THE WORK, EVEN IF LICENSOR HAS BEEN ADVISED OF THE POSSIBILITY OF SUCH DAMAGES.

- 7. Termination
	- a. This License and the rights granted hereunder will terminate automatically upon any breach by You of the terms of this License. Individuals or entities who have received Adaptations or Collections from You under this License, however, will not have their licenses terminated provided such individuals or entities remain in full compliance with those licenses. Sections 1, 2, 5, 6, 7, and 8 will survive any termination of this License.
	- b. Subject to the above terms and conditions, the license granted here is perpetual (for the duration of the applicable copyright in the Work). Notwithstanding the above, Licensor reserves the right to release the Work under different license terms or to stop distributing the Work at any time; provided, however that any such election will not serve to withdraw this License (or any other license that has been, or is required to be, granted under the terms of this License), and this License will continue in full force and effect unless terminated as stated above.

8. Miscellaneous

a. Each time You Distribute or Publicly Perform the Work or a Collection,

the Licensor offers to the recipient a license to the Work on the same terms and conditions as the license granted to You under this License.

- b. Each time You Distribute or Publicly Perform an Adaptation, Licensor offers to the recipient a license to the original Work on the same terms and conditions as the license granted to You under this License.
- c. If any provision of this License is invalid or unenforceable under applicable law, it shall not affect the validity or enforceability of the remainder of the terms of this License, and without further action by the parties to this agreement, such provision shall be reformed to the minimum extent necessary to make such provision valid and enforceable.
- d. No term or provision of this License shall be deemed waived and no breach consented to unless such waiver or consent shall be in writing and signed by the party to be charged with such waiver or consent.
- e. This License constitutes the entire agreement between the parties with respect to the Work licensed here. There are no understandings, agreements or representations with respect to the Work not specified here. Licensor shall not be bound by any additional provisions that may appear in any communication from You. This License may not be modified without the mutual written agreement of the Licensor and You.
- f. The rights granted under, and the subject matter referenced, in this License were drafted utilizing the terminology of the Berne Convention for the Protection of Literary and Artistic Works (as amended on September 28, 1979), the Rome Convention of 1961, the WIPO Copyright Treaty of 1996, the WIPO Performances and Phonograms Treaty of 1996 and the Universal Copyright Convention (as revised on July 24, 1971). These rights and subject matter take effect in the relevant jurisdiction in which the License terms are sought to be enforced according to the corresponding provisions of the implementation of those treaty provisions in the applicable national law. If the standard suite of rights granted under applicable copyright law includes additional rights not granted under this License, such additional rights are deemed to be included in the License; this License is not intended to restrict the license of any rights under applicable law.

Creative Commons Notice

Creative Commons is not a party to this License, and makes no warranty whatsoever in connection with the Work. Creative Commons will not be liable to You or any party on any legal theory for any damages whatsoever, including without limitation any general, special, incidental or consequential damages arising in connection to this license. Notwithstanding the foregoing two (2) sentences, if Creative Commons has expressly identified itself as the Licensor hereunder, it

shall have all rights and obligations of Licensor.

Except for the limited purpose of indicating to the public that the Work is licensed under the CCPL, Creative Commons does not authorize the use by either party of the trademark "Creative Commons" or any related trademark or logo of Creative Commons without the prior written consent of Creative Commons. Any permitted use will be in compliance with Creative Commons' then-current trademark usage guidelines, as may be published on its website or otherwise made available upon request from time to time. For the avoidance of doubt, this trademark restriction does not form part of the License.

Creative Commons may be contacted at https://creativecommons.org/.

## **A.2 Credits**

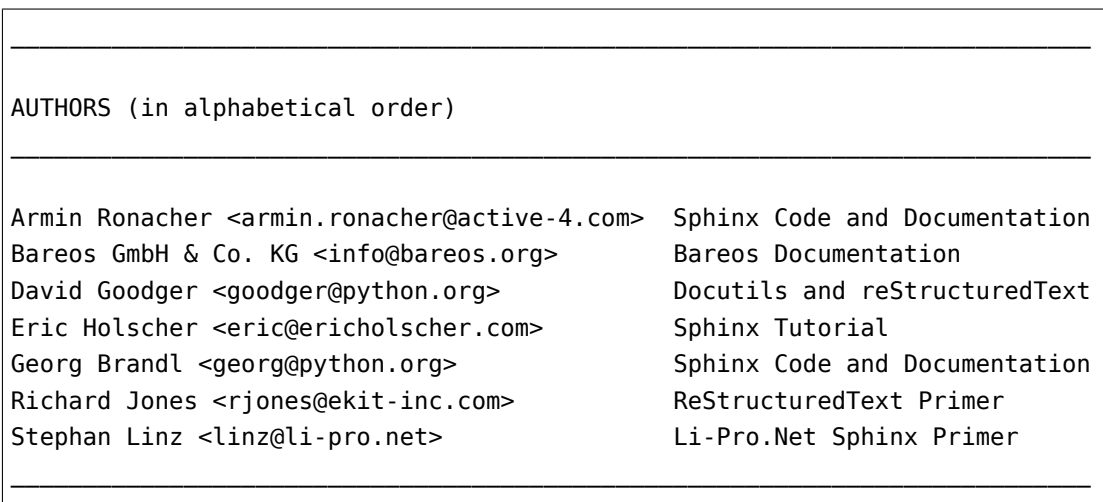

Listing 1.2: Authors cited when creating the Li-Pro.Net Sphinx Primer

# *B* **Glossary**

*Section author: Stephan Linz <linz@li-pro.net>*

## **B.1 Terms**

#### **B.1.1 Commons**

**Docutils** Docutils  $\mathbb{Z}^n$  is an open-source text processing system for processing plaintext documentation into useful formats, such as HTML, LaTeX, man-pages, open-document or XML. It includes *reStructuredText*, the easy to read, easy to use, what-you-see-is-what-you-get plaintext markup lang[uage.](https://docutils.sourceforge.io/)

#### <span id="page-64-1"></span>**See also:**

- [English Wiki](#page-64-0)pedia: reStructuredText
- **LaTeX** LaTeX  $\mathbb{Z}^n$  is a document preparation system for high-quality typesetting. It is most often used for medium-to-large technical or scientific documents but it can be used for almost any form of publi[shing. LaTeX uses the](https://en.wikipedia.org/wiki/reStructuredText) *TeX* typesetting program for formatting its output, and is itself written in the *[TeX](https://www.latex-project.org/)* macro language.

#### **See also:**

• E[nglis](#page-65-0)h Wikipedia: La[TeX](#page-65-0)

**PyEnchant** PyEnchant is a Python binding for *Enchant*.

**reStructuredText** reStructuredText (**RST**, **ReST**, or **reST**) is a file format for textual data used prim[arily in the Python programm](https://en.wikipedia.org/wiki/LaTeX)ing language community for technical documentation. It is part of the *[Docutils](https://github.com/pyenchant/pyenchant)* project of the Python Doc-SI[G \(Docum](#page-65-1)entation Special Interest Group)

#### **See also:**

<span id="page-64-0"></span>• E[nglish W](#page-64-1)ikipedia: reStructuredText

**Sphinx** Sphinx  $\mathbb{Z}^n$  is a documentation generator written and used by the Python community. It is written in Python, and also used in other environments. Sphinx converts reStructuredText files into HTML websites and other formats including PDF, EPub, Texinfo and man.

*re[StructuredT](https://www.sphinx-doc.org/)ext* is extensible, and Sphinx exploits its extensible nature through a number of extensions–for autogenerating documentation from source code, writing mathematical notation or highlighting source code, etc.

#### **[See also:](#page-64-0)**

• English Wikipedia: Sphinx (documentation generator) $\mathbb{Z}^{\bullet}$ 

## **B.1.2 T[echnologies](https://en.wikipedia.org/wiki/Sphinx (documentation generator))**

**BibTeX** BibTeX  $\mathbb{Z}^n$  is a widely used bibliography management tool in  $\text{LaTeX}$ , with BibTeX the bibliography entries are kept in a separate file and then imported into the main document.

#### **See also:**

- [English](http://www.bibtex.org/) Wikipedia: BibTeX
- **Enchant** Enchant  $\mathbb{Z}^n$  is a free software project developed as part of the AbiWord word processor with the aim of unifying access to the various existing spell-checker software.

#### **See [also:](https://en.wikipedia.org/wiki/BibTeX)**

<span id="page-65-1"></span>• [English Wik](https://abiword.github.io/enchant/)ipedia: Enchant (software) $\mathbb{Z}$ 

#### **PGF**

#### **TikZ**

- **PGF/TikZ** PGF/TikZ  $\mathbb{Z}^n$  is a pair of languages for producing vector graphics (for example: technical illustrations and drawings) from a geometric/algebraic description, with standard features including the drawing of points, lines, arrows, paths, circles, ellipses and polygons. PGF, the *Portable Grap[hic Format](https://github.com/pgf-tikz/pgf)*, is a lower-level language, while TikZ, which is written in *TeX*, is a set of higherlevel macros that use PGF.
	- English Wikipedia: PGF/TikZ $C^{\bullet}$
- <span id="page-65-0"></span>TeX TeX  $\mathbb{Z}$  is a computer language designed for use in typesetting system; in pa[rticu](#page-65-0)lar, for typesetting math and other technical material. It has been noted as one of the most sophisticated digital typo[graphical systems and is also u](https://en.wikipedia.org/wiki/PGF/TikZ)sed for many other typesetting tasks, especially in the form of *[LaT](https://tug.org/)eX*, ConTeXt, and other macro packages.
	- English Wikipedia: TeX $\mathbb{Z}$

## **Listings**

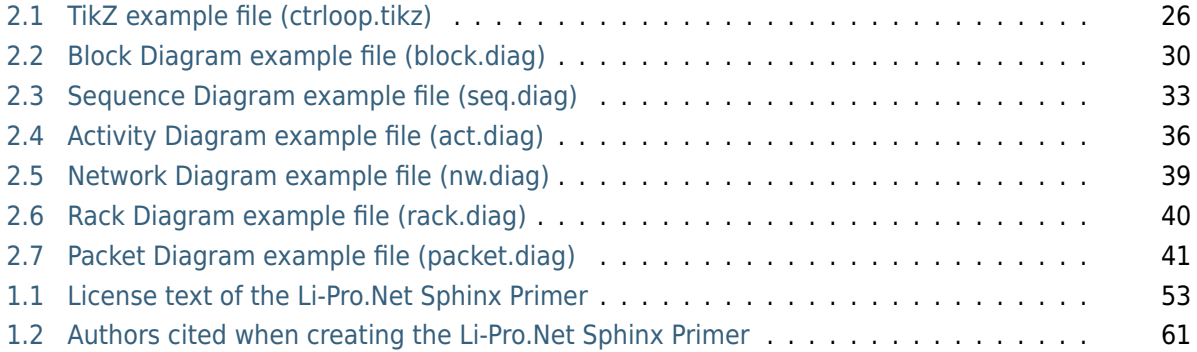

## **List of Tables**

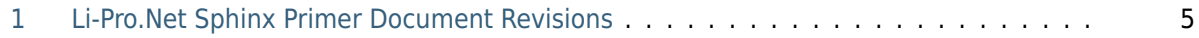

## **List of Figures**

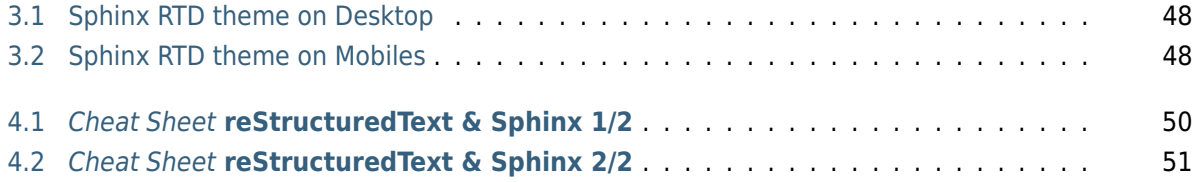
<span id="page-73-0"></span>**List of Equations**

# **List of Downloads**

<span id="page-75-0"></span>**Note:** *List of Downloads* is not fully supported for LaTeX. All entries in the list are not linked and can not be provided together with the document.

#### **Legal Notice of Li-Pro.Net Sphinx Primer**

All artifacts were selected and download by using this reference URLs:

- LICENSE
- CREDITS

# **List of Issues (To-Do)**

**Todo:** activate "BibTeX Citations" extension.

(The original entry (page 10) is located in /home/docs/checkouts/readthedocs.org/user\_builds/lpn-docsphinx-primer/checkouts/0.0.3/source/extensions/bibtex.rst, line 28.)

**Todo:** [activate "B](#page-12-0)lock Diagram Family" extensions.

(The original entry (page 27) is located in /home/docs/checkouts/readthedocs.org/user\_builds/lpn-docsphinx-primer/checkouts/0.0.3/source/extensions/blockdiag.rst, line 9.)

**Todo:** [activate "A](#page-29-0)ctivity Diagram" extension.

(The original entry (page 34) is located in /home/docs/checkouts/readthedocs.org/user\_builds/lpn-docsphinx-primer/checkouts/0.0.3/source/extensions/blockdiag/actdiag.rst, line 25.)

**Todo:** [activate "B](#page-36-0)lock Diagram" extension.

(The original entry (page 28) is located in /home/docs/checkouts/readthedocs.org/user\_builds/lpn-docsphinx-primer/checkouts/0.0.3/source/extensions/blockdiag/blockdiag.rst, line 25.)

**Todo:** [activate "N](#page-30-0)etwork Diagram" extension.

(The original entry (page 36) is located in /home/docs/checkouts/readthedocs.org/user\_builds/lpn-docsphinx-primer/checkouts/0.0.3/source/extensions/blockdiag/nwdiag.rst, line 25.)

**Todo:** activate "Sequence Diagram" extension.

(The original entry (page 31) is located in /home/docs/checkouts/readthedocs.org/user\_builds/lpn-docsphinx-primer/checkouts/0.0.3/source/extensions/blockdiag/seqdiag.rst, line 25.)

**Todo:** [activate "E](#page-33-0)mail Obfuscate" extension.

(The original entry (page 46) is located in /home/docs/checkouts/readthedocs.org/user\_builds/lpn-docsphinx-primer/checkouts/0.0.3/source/extensions/email.rst, line 18.)

**Todo:** [activate "L](#page-48-0)inuxDoc" extension.

(The original entry (page 12) is located in /home/docs/checkouts/readthedocs.org/user\_builds/lpn-docsphinx-primer/checkouts/0.0.3/source/extensions/linuxdoc.rst, line 22.)

**Todo:** [activate "M](#page-14-0)athematical Plots" extension.

(The original entry (page 19) is located in /home/docs/checkouts/readthedocs.org/user\_builds/lpn-docsphinx-primer/checkouts/0.0.3/source/extensions/matplotlib.rst, line 30.)

**Todo:** [activate "P](#page-21-0)rogram Output" extension.

(The original entry (page 15) is located in /home/docs/checkouts/readthedocs.org/user\_builds/lpn-docsphinx-primer/checkouts/0.0.3/source/extensions/programoutput.rst, line 18.)

**Todo:** [activate "P](#page-17-0)aneled Content" extension.

(The original entry (page 45) is located in /home/docs/checkouts/readthedocs.org/user\_builds/lpn-docsphinx-primer/checkouts/0.0.3/source/extensions/sphinx-panels.rst, line 29.)

**Todo:** [activate "Ta](#page-47-0)bbed Content" extension.

(The original entry (page 42) is located in /home/docs/checkouts/readthedocs.org/user\_builds/lpn-docsphinx-primer/checkouts/0.0.3/source/extensions/sphinx-tabs.rst, line 25.)

**Todo:** [activate "P](#page-44-0)GF/TikZ LaTeX Pictures" extension.

(The original entry (page 25) is located in /home/docs/checkouts/readthedocs.org/user\_builds/lpn-docsphinx-primer/checkouts/0.0.3/source/extensions/tikz.rst, line 39.)

# **Bibliography**

[juh2019swdocwspx] Jan Ulrich Hasecke. *Software-Dokumentation mit Sphinx.* CreateSpace (was part of Amazon.com Inc.), today Kindle Direct Publishing (KDP), Seattle, United States of America, 2. edition, 2019. ISBN 1793008779. ISBN-10: 1-79300-877-9, ISBN-13: 978- 1793008770, OCLC: 889425279, URL: https://www.amazon.com/dp/1793008779 $C^{\bullet}$  (March 2020).

### **Index**

# Symbols

:fill-cells: (*directive option*) flat-table (*directive*), 13 :header-rows: (*directive option*) flat-table (*directive*), 13 :stub-columns: (*directive option*) flat-table (*directive*), [13](#page-15-0) :widths: (*directive option*) flat-table (*directive*), [13](#page-15-0)

### A

actdiag (*directive*), 34 Activity Diagram Sphinx Extension, 33 Appendix Li-Pro.Net [Sph](#page-36-1)inx Primer, 53

# B

badge (*role*), 46 Bibliography Li-Pro.Net Sphinx Primer, 77 BibTeX, **63** BibTeX Cit[ati](#page-48-1)ons Sphinx Extension, 10 Block Diagram Sp[hin](#page-65-0)x Extension, 28 Block Diagram Family Sphinx Extension, [27](#page-12-1) blockdiag (*directive*), 28

# C

Cheat Sheet Li-Pro.Net Sp[hin](#page-30-1)x Primer, 48 command-output (*directive*), 16 Concepts Li-Pro.Net Sphinx Primer, 7 configuration value spelling\_word\_list[\\_fi](#page-18-0)lename, 10 Credits Li-Pro.Net Sphinx Primer, 61 cspan (*role*), 13

#### D.

div (*directive*), 46 Docutils, **6[2](#page-15-0)** Downloads Li-Pro.Net Sphinx Primer, 71 dropdown (*dire[ctiv](#page-48-1)e*), 45

#### E

email (*role*), 47 Email Obfuscate Sphinx Extension, 46 Enchant, **63** Equations Li-Pro.Net Sphinx Primer, 69 Extension Act[ivi](#page-65-0)ty Diagram, Sphinx, 33 BibTeX Citations, Sphinx, 10 Block Diagram Family, Sph[inx](#page-71-0), 27 Block Diagram, Sphinx, 28 Email Obfuscate, Sphinx, 4[6](#page-35-0) LinuxDoc, Sphinx, 12 Mathematical Plots, Sphinx, 19 Network Diagram, Sphi[nx](#page-30-1), 36 Paneled Content, Sphinx, [45](#page-48-1) PGF/TikZ LaTeX [Pic](#page-14-1)tures, Sphinx, 24 Program Output, Sphinx, 14 Sequence Diagram, Sphinx, [31](#page-38-0) Spelling Checker, Sphinx, [9](#page-47-1) Tabbed Content, Sphinx, 42 Extensions Li-Pro.Net Sphinx Primer, [8](#page-33-1)

#### F

fa (*role*), 46

Figures Li-Pro.Net Sphinx Primer , 67 flat-table (*directive*), 12 :fill-cells: (*directive option*), 13 :header-rows: (*directive option*), 13 :stub-columns: (*directive opt[ion](#page-69-0)*), 13 :widths: (*directiv[e o](#page-14-1)ption*), 13

### G

Glossary Li-Pro.Net Sphinx Prim[er](#page-15-0) , 61 group-tab (*directive*), 43

# I

Issues Li-Pro.Net Sp[hin](#page-45-0)x Primer , 73

### L

LaTeX , **62** Li-Pro.Net Sphinx Primer Appendix , 53 Bibliography , 77 C[hea](#page-64-0)t Sheet , 48 Concepts , 7 Credits , 6[1](#page-55-0) Downloads , 71 Equations , 69 Extensio[ns](#page-9-0) , 8 Figures , [67](#page-63-0) Glossary , 6[1](#page-73-0) Issues , 73 License , 53 List of [Do](#page-69-0)wnloads , 71 List of [Equ](#page-63-0)ations , 69 List o[f F](#page-75-0)igures , 67 List of [Is](#page-55-0)sues , 73 List of Listings , 6[3](#page-73-0) List of Tables , 65 Listings , 63 Tables , 65 Themes , 47 License Li-Pro.N[et](#page-65-0) Sphinx Primer , 53 link-badge (*[rol](#page-67-0)e*), 46 link-button (*[d](#page-49-0)irective*), 45 LinuxDoc Sphinx Extension , 12 List of Downloa[ds](#page-48-1) Li-Pro.Net Sphin[x](#page-47-1) Primer , 71 List of Equations Li-Pro.Net Sphin[x P](#page-14-1)rimer , 69 List of Figures Li-Pro.Net Sphinx Primer , [67](#page-73-0) List of Issues Li-Pro.Net Sphinx Primer , [73](#page-71-0) List of Listings Li-Pro.Net Sphinx Primer , 63 List of Tables Li-Pro.Net Sphinx Primer , 65 Listings Li-Pro.Net Sphinx Primer , [63](#page-65-0)

#### M

Mathematical Plots Sphinx Extension , 19 mathmpl (*directive*), 19

### N

Network Diagram Sphinx Exten[sio](#page-21-1)n , 36 nwdiag (*directive*), 36

### O

opticon (*role*), 46

#### P

packet (*directive*), 41 Paneled Cont[ent](#page-48-1) Sphinx Extension , 45 panels (*directive*), 45 PGF , **63** PGF/TikZ , **63** PGF/TikZ LaTeX Pictu[res](#page-47-1) Sphinx Exte[nsi](#page-47-1)on , 24 plot (*[di](#page-65-0)rective*), 20 Program O[utp](#page-65-0)ut Sphinx Extension , 14 program-output (*directi[ve](#page-26-0)*), 15 PyEnchant , **62**

#### R

rack (*directive*), 39 Read the [Doc](#page-64-0)s Sphinx Themes , 48 reStructuredText , **62** rspan (*role*), 13

#### S

seqdiag (*directive*), [31](#page-64-0) Sequence D[iag](#page-15-0)ram Sphinx Extension , 31 spelling (*directive*), 9 Spelling Checker Sphinx Extension , 9 spelling word list f[ile](#page-33-1)name configuration value , 10 Sphinx , **63** Sphinx Extension Activity Diagram , 33

Extension BibTeX Citations, 10 Extension Block Diagram, 28 Extension Block Diagram Family, 27 Extension Email Obfuscate, 46 Extension LinuxDoc, 12 Extension Mathematical [Plo](#page-30-1)ts, 19 Extension Network Diagram, 36 Extension Paneled Content, [45](#page-48-1) Extension PGF/TikZ [La](#page-14-1)TeX Pictures, 24 Extension Program Output, 14 Extension Sequence Diagram, [3](#page-38-0)1 Extension Spelling Checker, [9](#page-47-1) Extension Tabbed Content, 42 Themes Read the Docs, 48

# T

tab (*directive*), 42 Tabbed Content Sphinx Extension, 42 Tables Li-Pro.[Net](#page-44-1) Sphinx Primer, 65 tabs (*directive*), 42 TeX, **63** Themes Li-Pro.Net Sphinx Primer, [47](#page-67-0) Read the [Do](#page-44-1)cs, Sphinx, 48 TikZ, **[63](#page-65-0)** tikz (*directive*), 25 tikz (*role*), 25